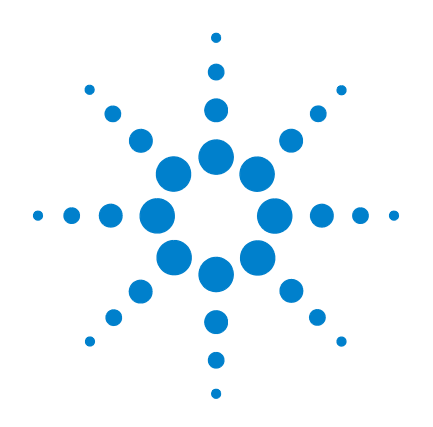

# **Agilent U1731C, U1732C, y U1733C Multímetro portátil LCR**

# **Guía del usuario**

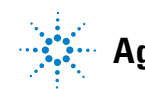

**Agilent Technologies**

# **Notificaciones**

© Agilent Technologies, Inc. 2011

Queda prohibida la reproducción total o parcial de este manual por cualquier medio (incluyendo almacenamiento electrónico o traducción a un idioma extranjero) sin previo consentimiento por escrito de Agilent Technologies, Inc., de acuerdo con las leyes de copyright estadounidenses e internacionales.

### **Número de parte del manual**

U1731-90081

### **Edición**

Segunda edición, noviembre de 2011

Agilent Technologies, Inc. 5301, Stevens Creek Blvd. Santa Clara, CA 95051 USA

### **Garantía**

**El material incluido en este documento se proporciona en el estado actual y puede modificarse, sin previo aviso, en futuras ediciones. Agilent renuncia, tanto como permitan las leyes aplicables, a todas las garantías, expresas o implícitas, relativas a este manual y la información aquí presentada, incluyendo pero sin limitarse a las garantías implícitas de calidad e idoneidad para un fin concreto. Agilent no será responsable de errores ni daños accidentales o derivados relativos al suministro, uso o funcionamiento de este documento o la información aquí incluida. Si Agilent y el usuario tuvieran un acuerdo aparte por escrito con condiciones de garantía que cubran el material de este documento y contradigan estas condiciones, tendrán prioridad las condiciones de garantía del otro acuerdo.**

### **Licencias tecnológicas**

El hardware y el software descritos en este documento se suministran con una licencia y sólo pueden utilizarse y copiarse de acuerdo con las condiciones de dicha licencia.

### **Leyenda de derechos limitados**

Derechos limitados del gobierno de los Estados Unidos. Los derechos de software y datos técnicos otorgados al gobierno federal incluyen sólo aquellos otorgados habitualmente a los usuarios finales. Agilent otorga esta licencia comercial habitual de software y datos técnicos de acuerdo con FAR 12.211 (datos técnicos) y 12.212 (software de computación) y, para el Departamento de Defensa, con DFARS 252.227-7015 (datos técnicos - elementos comerciales) y DFARS 227.7202-3 (derechos de software comercial de computación o documentación de software de computación).

### <span id="page-1-0"></span>**Notificaciones de seguridad**

# **PRECAUCIÓN**

Un aviso de **PRECAUCIÓN** indica peligro. Informa sobre un procedimiento o práctica operativa que, si no se realiza o se cumple en forma correcta, puede resultar en daños al producto o pérdida de información importante. En caso de encontrar un aviso de **PRECAUCIÓN** no prosiga hasta que se hayan comprendido y cumplido totalmente las condiciones indicadas.

## **ADVERTENCIA**

**Un aviso de ADVERTENCIA indica peligro. Informa sobre un procedimiento o práctica operativa que, si no se realiza o cumple en forma correcta, podría causar lesiones o muerte. En caso de encontrar un aviso de ADVERTENCIA, interrumpa el procedimiento hasta que se hayan comprendido y cumplido las condiciones indicadas.**

# **Símbolos de seguridad**

Los siguientes símbolos del instrumento y de la documentación indican precauciones que deben tomarse para utilizar el instrumento en forma segura.

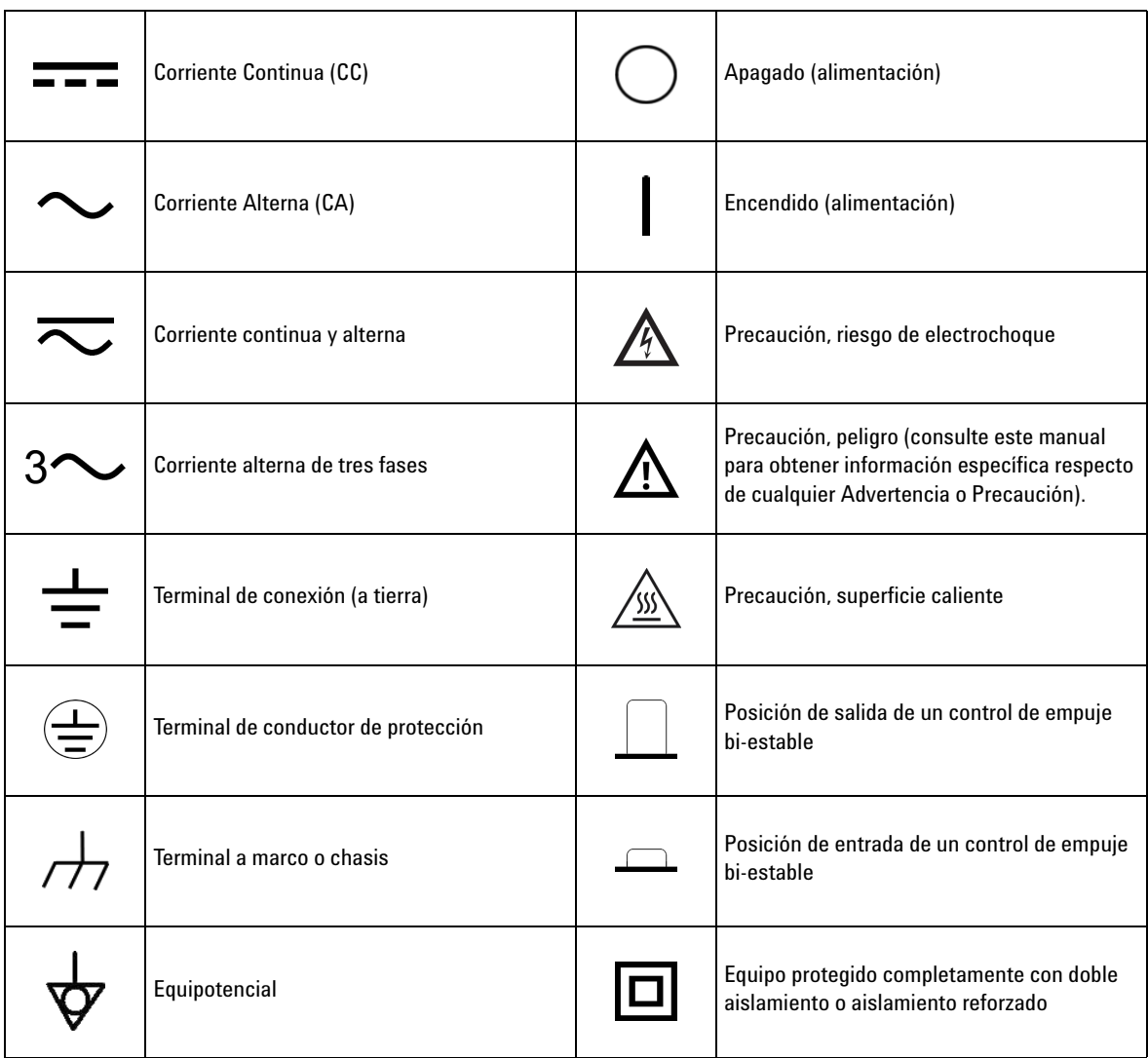

# <span id="page-3-0"></span>**Consideraciones de seguridad**

Lea la siguiente información antes de usar este instrumento.

Las siguientes precauciones generales de seguridad deben respetarse en todas las fases de operación, servicio y reparación de este instrumento. Si no se respetan estas precauciones o las advertencias específicas mencionadas en este manual, se violan las normas de seguridad de diseño, fabricación y uso intencional del instrumento. Agilent Technologies no asumirá ninguna responsabilidad si el cliente no cumple con estos requisitos.

- **PRECAUCIÓN •** Desconecte la corriente del circuito y descargue todos los condensadores de alta tensión antes de la prueba.
	- **•** Al medir componentes en circuito, primero quite la energía de los circuitos antes de conectarlos a los cables de prueba.
	- **•** Este dispositivo es para uso en interno en altitudes de hasta 2.000 m.
	- **•** Utilice siempre el tipo de batería específico (enumerado en ["Características del producto" en la página 74](#page-91-0)). La energía de multímetro la suministra un única batería estándar de 9 V. Tenga en cuenta las marcas de polaridad correcta antes de insertar la batería para asegurar una inserción correcta de la batería en el multímetro.
	- **•** También es posible utilizar un adaptador de 12 V de CC para operación de en línea. Si decide utilizar un adaptador de energía por favor verifique que se cumplan con todos los requisitos de seguridad de estándar IEC.

- **ADVERTENCIA Utilice este multímetro sólo de la manera especificada en el manual; en caso contrario puede dañarse la protección proporcionada por el multímetro.**
	- **No utilice el multímetro si está dañado. Antes de utilizar el multímetro, inspeccione el gabinete. Busque rajaduras o plástico faltante. Preste especial atención al aislamiento de los conectores.**
	- **Inspeccione los cables de prueba en busca de aislaciones dañadas o metales expuestos. Compruebe los cables de prueba para continuidad. Reemplace los cables de prueba dañados antes de usar el multímetro.**
	- **No utilice el multímetro cerca de gases explosivos, vapores o ambientes húmedos.**
	- **Nunca use el multímetro en condiciones de humedad o cuando hay agua en la superficie. Si el multímetro se moja, asegúrese de que solamente personal entrenado seque el multímetro.**
	- **Para las reparaciones del dispositivo, utilice únicamente los repuestos especificados.**
	- **Al utilizar las sondas, mantenga los dedos detrás de las protecciones en las sondas.**
	- **Conecte el cable de prueba común antes de conectar el cable de prueba en vivo. Al desconectar los cables, desconecte el cable de prueba en vivo primero.**
	- **Retire los cables de prueba del multímetro antes de abrir la tapa de la batería.**
	- **No utilice el multímetro si la cubierta de la batería o parte de esta no está perfectamente cerrada.**
	- **Para evitar lecturas falsas, que podrían tener como consecuencia choques eléctricos o lesiones personales, reemplace la batería tan pronto como aparezca o parpadee el indicador de batería baja.**

# **Condiciones ambientales**

Este instrumento está diseñado para uso en interiores y en un área con baja condensación. La tabla a continuación muestra los requisitos ambientales generales para este instrumento.

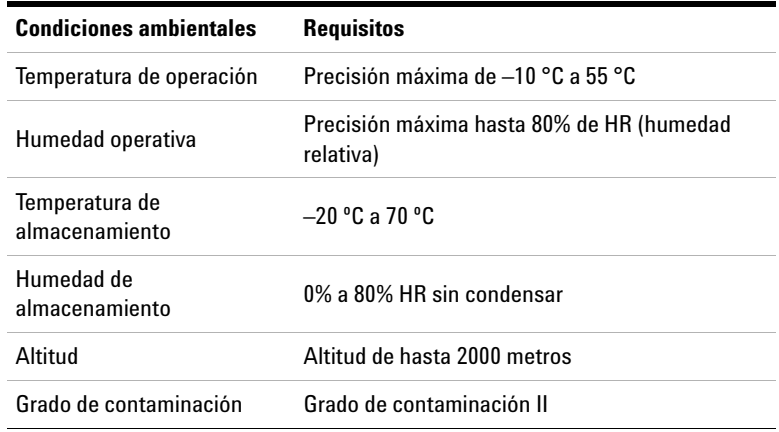

**NOTA** El U1731C/U1732C/U1733C Multímetro portátil LCR cumple con los siguientes<br> **NOTA** convisitos de esquridad y de EMC: requisitos de seguridad y de EMC:

- **•** IEC61010-1:2001/EN61010-1:2001 (segunda edición)
- **•** IEC61326-1:2005/EN61326-1:2006
- **•** Canadá: ICES/NMB-001: Edición 4, junio de 2006
- **•** Australia/Nueva Zelanda: AS/NZS CISPR11:2004

# **Marcas regulatorias**

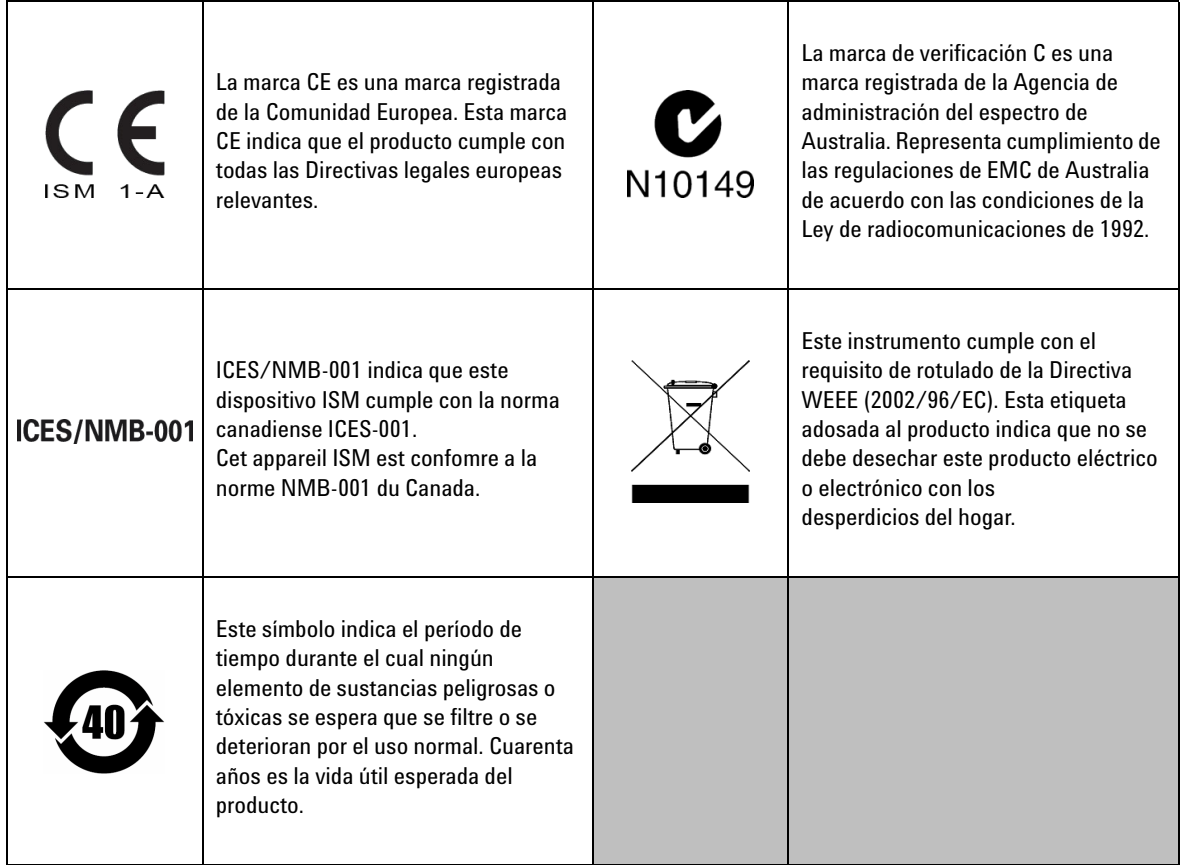

# **Directiva 2002/96/EC de equipos electrónicos y eléctricos en los desperdicios (WEEE)**

Este instrumento cumple con el requisito de rotulado de la Directiva WEEE (2002/96/EC). Esta etiqueta adosada al producto indica que no se debe desechar este producto eléctrico o electrónico con los desperdicios del hogar.

### **Categoría del producto:**

En cuanto a los tipos de equipos del Anexo 1 de la directiva WEEE, este instrumento se clasifica como "Instrumento de control y supervisión".

A continuación se presenta la etiqueta adosada al producto.

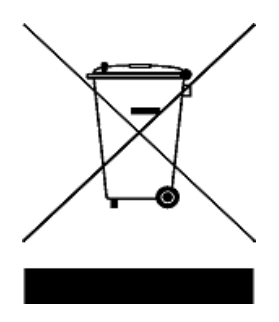

### **No desechar con desperdicios del hogar.**

Para devolver este instrumento si no lo desea, comuníquese con el Centro de Servicio de Agilent más cercana, o visite:

www.agilent.com/environment/product

para recibir más información.

# **Declaración de conformidad (DoC)**

La Declaración de conformidad (DoC) para este instrumento está disponible en el sitio web de Agilent. Puede buscar la Declaración de conformidad según el modelo o la descripción de su producto en la dirección Web a continuación.

http://regulations.corporate.agilent.com/DoC/search.htm

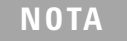

**NOTA** Si no puede encontrar la DoC correspondiente, por favor póngase en contacto con su representante local de Agilent.

**ESTA PÁGINA SE HA DEJADO EN BLANCO DELIBERADAMENTE.**

# <span id="page-10-0"></span>**[Contenidos](#page-10-0)**

### **[1 Introducción](#page-18-0)**

[Acerca de este manual](#page-19-0) 2 [Mapa de la documentación](#page-19-1) 2 [Notas de seguridad](#page-19-2) 2 [Cómo preparar a su multímetro de LCR](#page-20-0) 3 [Verifique el envío](#page-20-1) 3 [Instale la batería](#page-20-2) 3 [Encienda el multímetro LCR](#page-22-0) 5 [Apagado Automático \(APO\)](#page-23-0) 6 [Activación de la luz de fondo](#page-23-1) 6 [Selección del rango](#page-25-0) 8 [Ajuste de la base de inclinación](#page-26-0) 9 [Conexión del cable por IR-USB](#page-27-0) 10 [Opciones de encendido](#page-28-0) 11 [Breve descripción de su multímetro LCR](#page-29-0) 12 [Dimensiones](#page-29-1) 12 [Visión general](#page-31-0) 14 [Teclado](#page-33-0) 16 [Pantalla de visualización](#page-36-0) 19 [Terminales de entrada](#page-40-0) 23 [Cómo limpiar su multímetro LCR](#page-41-0) 24

### **[2 Funciones y operaciones](#page-42-0)**

[Cómo realizar mediciones](#page-43-0) 26 [Función de Identificación automática \(Ai\)](#page-43-1) 26 [Medición de inductancia \(L\)](#page-46-0) 29 [Medición de capacitancia \(C\)](#page-48-0) 31 [Medición de resistencia \(R\)](#page-50-0) 33 [Medición de impedancia \(Z\)](#page-52-0) 35

[Medición del factor de disipación/factor de calidad/ángulo de](#page-54-0)  fase  $(D/Q/\theta)$  37 [Cambio de la frecuencia de la prueba](#page-54-1) 37 [Selección del modo de circuito paralelo/serie \(P/S\)](#page-54-2) 37 [Ajuste de la tolerancia de referencia estándar \(Tol%\)](#page-55-0) 38 [Cómo habilitar las mediciones de ESR](#page-56-0) 39 [Cómo habilitar las mediciones de DCR](#page-56-1) 39

[Funciones adicionales](#page-57-0) 40

[Congelado de la pantalla \(Hold\)](#page-57-1) 40 [Cómo habilitar el modo de registro estático \(Rec\)](#page-57-2) 40 [Ajuste de la comparación de límite alto/bajo \(Límite\)](#page-59-0) 42 [Cómo realizar mediciones relativa \(Nulo\)](#page-62-0) 45 [Realización de la calibración abierta/en corto \(Cal\)](#page-63-0) 46

## **[3 Opciones de configuración](#page-66-0)**

[Uso del menú de configuración](#page-67-0) 50 [Edición de los valores numéricos](#page-68-0) 51 [Resumen del menú Configuración](#page-69-0) 52 [Elementos del menú de configuración](#page-71-0) 54 [Cambio del comportamiento de encendido inicial](#page-71-1) 54 [Cambio de la condición de fase del ángulo de la función Ai](#page-78-0) 61 [Cambio de la categoría y el ajuste del límite en el encendido](#page-80-0)  $63$ [Cambio de los valores límite alto/bajo establecidos por el](#page-81-0)  [usuario](#page-81-0) 64 [Cómo cambiar la velocidad de transmisión](#page-83-0) 66 [Cómo cambiar la comprobación de paridad](#page-84-0) 67 [Cómo cambiar los bits de datos](#page-85-0) 68 [Cambio de la frecuencia del sonido](#page-86-0) 69 [Bloqueo de los botones](#page-87-0) 70 [Cómo cambiar los tiempos de espera del apagado automático y](#page-88-0)  [de la luz de fondo](#page-88-0) 71 [Restablecimiento de los elementos de configuración](#page-89-0) 72

### **[4 Características y especificaciones](#page-90-0)**

[Características del producto](#page-91-1) 74 [Especificación de los supuestos](#page-92-0) 75 [Especificaciones eléctricas](#page-93-0) 76 [Especificaciones de Impedancia/Resistencia/DCR](#page-93-1) 76 [Especificaciones de capacitancia](#page-94-0) 77 [Especificaciones de inductancia](#page-95-0) 78 [Especificaciones del ángulo de fase de la impedancia](#page-96-0) 79 [Especificaciones del factor de calidad/disipación](#page-97-0) 80 [Especificaciones de prueba de señal](#page-98-0) 81 [Impedancia fuente de la medición de](#page-99-0)  [impedancia/resistencia](#page-99-0) 82 [Impedancia fuente de la medición de capacitancia](#page-100-0) 83 [Impedancia fuente de la medición de inductancia](#page-101-0) 84 [Especificaciones de la pinza SMD](#page-102-0) 85 [Características eléctricas](#page-103-0) 86

**ESTA PÁGINA SE HA DEJADO EN BLANCO DELIBERADAMENTE.**

# **Lista de figuras**

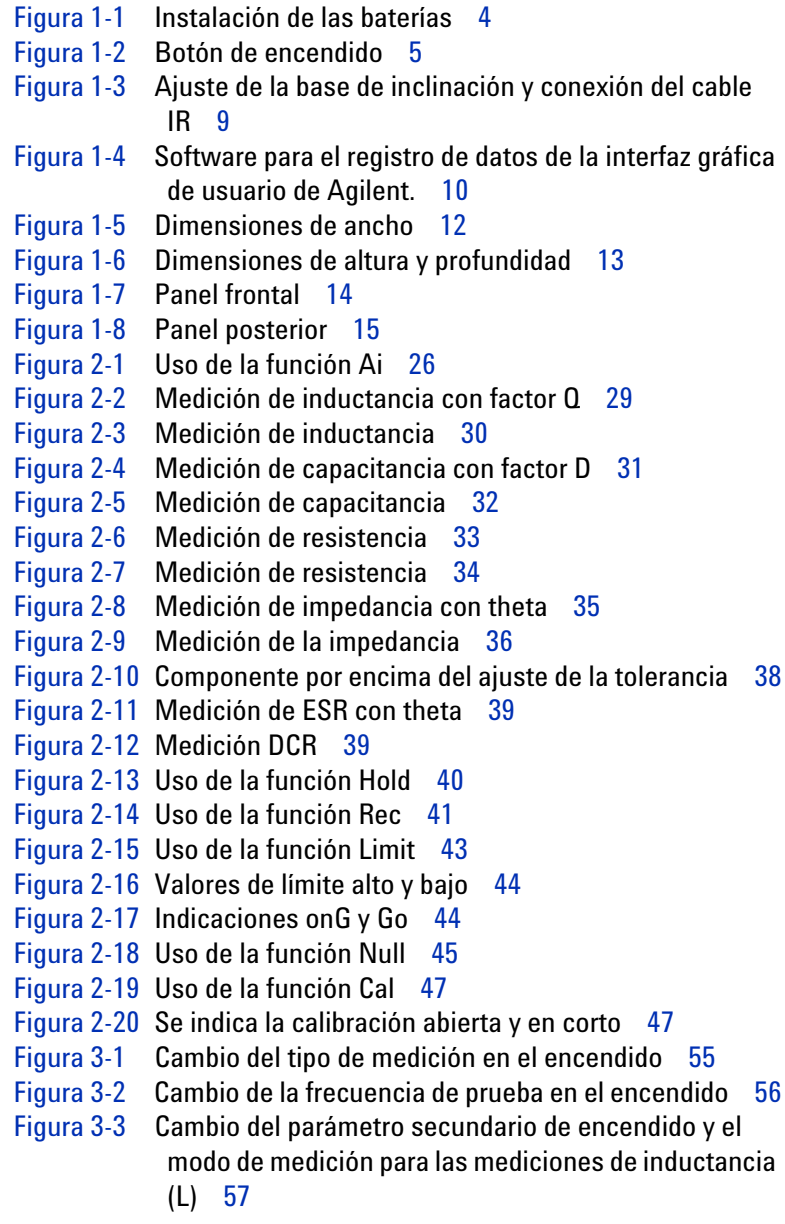

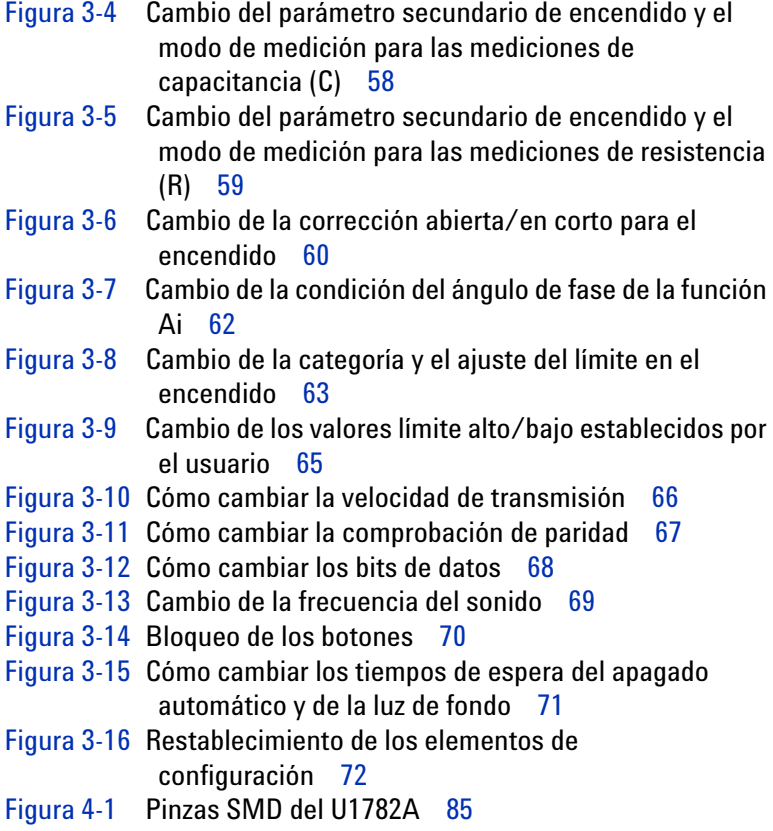

[Figura 3-4](#page-75-0) Cambio del parámetro secundario de encendido y el

# **Lista de tablas**

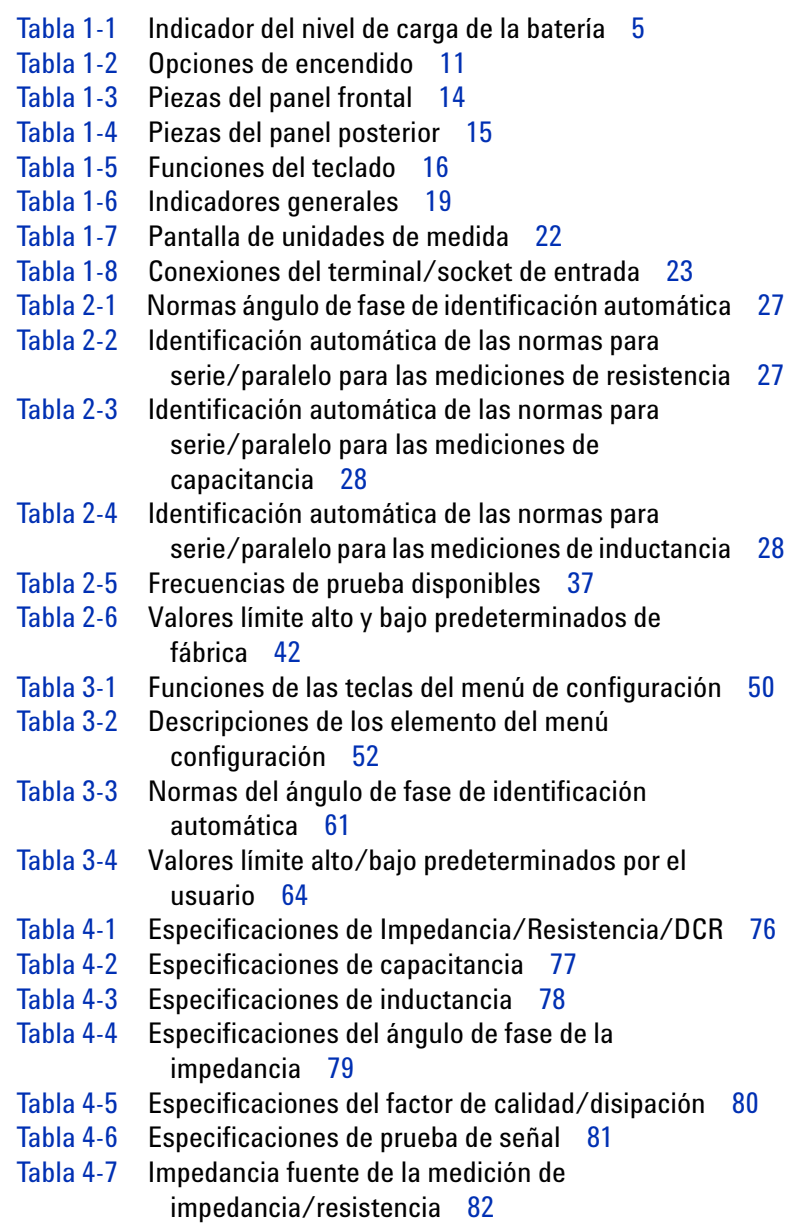

- [Tabla 4-8](#page-100-1) Impedancia fuente de la medición de capacitancia 83
- [Tabla 4-9](#page-101-1) Impedancia fuente de la medición de inductancia 84
- [Tabla 4-10](#page-103-1) Características eléctricas de la pinza SMD del U1782A 86

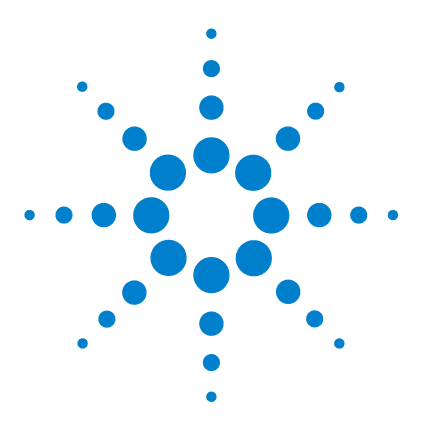

**U1731C/U1732C/U1733C Multímetro portátil LCR Guía del usuario**

# <span id="page-18-0"></span>**1 Introducción**

[Acerca de este manual 2](#page-19-0) [Mapa de la documentación 2](#page-19-1) [Notas de seguridad 2](#page-19-2) [Cómo preparar a su multímetro de LCR 3](#page-20-0) [Verifique el envío 3](#page-20-1) [Instale la batería 3](#page-20-2) [Encienda el multímetro LCR 5](#page-22-0) [Apagado Automático \(APO\) 6](#page-23-0) [Activación de la luz de fondo 6](#page-23-1) [Selección del rango 8](#page-25-0) [Ajuste de la base de inclinación 9](#page-26-0) [Conexión del cable por IR-USB 10](#page-27-0) [Opciones de encendido 11](#page-28-0) [Breve descripción de su multímetro LCR 12](#page-29-0) [Dimensiones 12](#page-29-1) [Visión general 14](#page-31-0) [Teclado 16](#page-33-0) [Pantalla de visualización 19](#page-36-0) [Terminales de entrada 23](#page-40-0) [Cómo limpiar su multímetro LCR 24](#page-41-0)

Este capítulo le enseña a configurar su multímetro LCR por primera vez. También se proporciona una introducción a todas las características y capacidades del multímetro LCR.

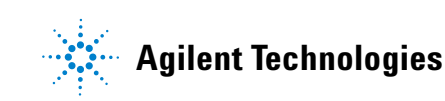

Acerca de este manual

# <span id="page-19-0"></span>**Acerca de este manual**

Las descripciones y las instrucciones de este manual se aplican al los U1731C,U1732C y U1733C Multímetro portátil LCR de Agilent (en lo sucesivo, el multímetro LCR).

El modelo U1733C aparece en todas las ilustraciones.

# <span id="page-19-1"></span>**Mapa de la documentación**

Los siguientes manuales y software están disponibles para su multímetro LCR. Para obtener la última versión, por favor visite nuestro sitio Web en: http://www.agilent.com/find/hhTechLib.

Compruebe la revisión del manual en la primera página de cada manual.

- **Guía del usuario.** El presente manual.
- **Guía de inicio rápido.** Copia impresa para su uso al aire libre, incluida en el envío.
- **Guía de Servicios.** Descarga gratis en el sitio web de Agilent.
- **Guía de Inicio Rápido, y Ayuda de Agilent GUI Data Logger Software.** Descarga gratis en el sitio web de Agilent.

## <span id="page-19-2"></span>**Notas de seguridad**

Las indicaciones de seguridad se utilizan en todo este manual (vea la sección ["Notificaciones de seguridad"](#page-1-0) para ejemplos de formato). Familiarícese con cada una de las notas y su significado antes de operar su multímetro LCR.

Más notas de seguridad pertinentes al uso de este producto se encuentran en la sección ["Consideraciones de seguridad".](#page-3-0)

En caso de encontrar un aviso de seguridad interrumpa el procedimiento hasta que se hayan comprendido y cumplido las condiciones indicadas.

# <span id="page-20-1"></span><span id="page-20-0"></span>**Cómo preparar a su multímetro de LCR**

# **Verifique el envío**

Cuando reciba el multímetro LCR, verifique el envío de acuerdo con el siguiente procedimiento.

- **1** Inspeccione el paquete por posibles desperfectos. Los signos de daños pueden incluir: un contenedor abollado o roto o material de relleno con signos de estrés o inusual compactación. Guarde el material de embalaje en caso de que deba devolver el multímetro LCR.
- **2** Retire con cuidado el contenido de los contenedores de transporte, y verifique que los accesorios estándar y las opciones de pedido se incluyen en el envío de acuerdo con la lista de elementos estándar que se encuentran en la copia impresa de la *U1731C/U1732C/U1733C Guía de inicio rápido*.
- **3** Para cualquier duda o problema, consulte los números de contacto de Agilent en la parte posterior de este manual.

# <span id="page-20-2"></span>**Instale la batería**

Su multímetro LCR se alimenta con una sola batería alcalina de 9 V (incluida con el envío). Cuando reciba su multímetro LCR, la batería alcalina de 9 V no está instalada.

Utilice el siguiente procedimiento para instalar la batería.

**PRECAUCIÓN** Antes de continuar con la instalación de la batería, quite todas las conexiones de los cables a los terminales y asegúrese de que el multímetro se encuentra APAGADO. Utilice sólo el tipo de batería especificado en ["Características del producto" en la página 74](#page-91-0).

Cómo preparar a su multímetro de LCR

- **1 Abra la cubierta de la batería.** Levante la base de inclinación. Afloje el tornillo con un destornillador Phillips adecuado y extraiga la cubierta de la batería tal como se muestra en la [Figura 1-1.](#page-21-0)
- **2 Inserte la batería.** Observe la polaridad adecuada. Los extremos terminales de cada batería se indican en el interior del compartimiento de la batería.
- **3 Cierre la cubierta de la batería.** Coloque la tapa en su posición original y apriete el tornillo.

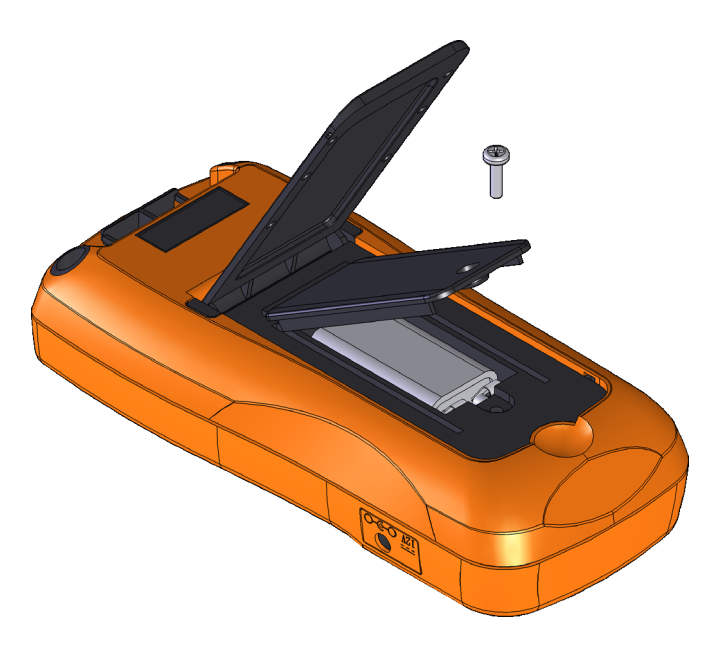

**Figura 1-1** Instalación de las baterías

<span id="page-21-0"></span>El indicador de nivel de la batería en la esquina inferior derecha de la pantalla indica la condición relativa de la batería. La [Tabla 1-1](#page-22-2) describe los diversos niveles de la batería que el indicador representa.

**ADVERTENCIA Para evitar lecturas falsas, que podrían tener como consecuencia choques eléctricos o lesiones personales, reemplace la batería tan pronto como aparezca el indicador de batería baja. No descargue la batería poniéndola en corto ni invierta la polaridad.**

**PRECAUCIÓN** Para evitar daños en el instrumento por fuga de la batería:

- **•** Siempre extraiga las baterías agotadas inmediatamente.
- **•** Siempre retire las baterías y guárdelas por separado si no va a utilizar el multímetro durante un largo período.

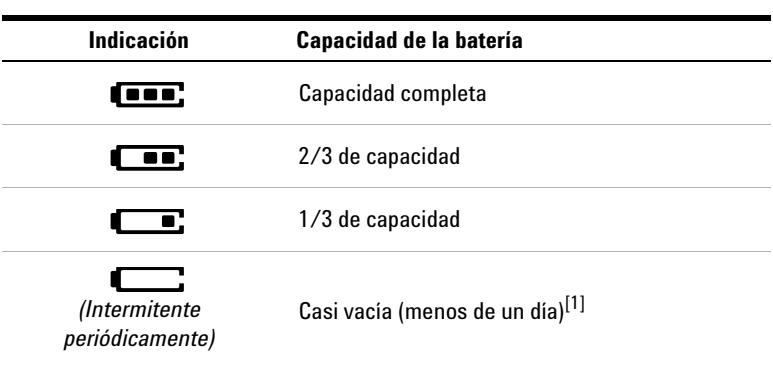

<span id="page-22-2"></span>**Tabla 1-1** Indicador del nivel de carga de la batería

[1] Se recomienda el cambio de batería. Utilice siempre el tipo de batería específico contemplado en la [página 74](#page-91-0).

# <span id="page-22-0"></span>**Encienda el multímetro LCR**

Para encender su multímetro LCR, presione el botón de encendido una vez. El multímetro LCR se enciende en el modo de identificación automática (*Ai*) (consulte la [página 26](#page-43-3)) cuando se enciende por primera vez.

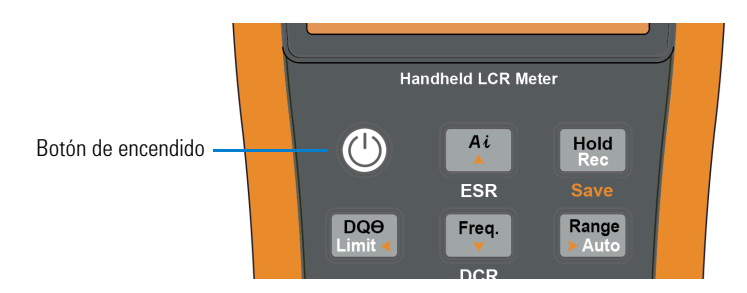

<span id="page-22-1"></span>**Figura 1-2** Botón de encendido

Cómo preparar a su multímetro de LCR

Para APAGAR su multímetro LCR, presione el botón de encendido nuevamente.

**NOTA** Puede cambiar el comportamiento de encendido de su multímetro LCR para los ciclos posteriores de encendido. Consulte ["Cambio del](#page-71-2)  [comportamiento de encendido inicial" en la página 54](#page-71-2) para obtener más información sobre cómo cambiar el ajuste al encender el multímetro LCR.

## <span id="page-23-0"></span>**Apagado Automático (APO)**

El multímetro LCR se apaga automáticamente después de 5 minutos (por defecto) si no se pulsa ninguna tecla. Al pulsar cualquier tecla se enciende el multímetro LCR de nuevo después de que se apaga automáticamente.

El anunciador **se muestra en la parte inferior izquierda de** la pantalla cuando la función APO está habilitada.

- **NOTA •** Para cambiar el tiempo de espera o deshabilitar completamente el apagado automático, consulte ["Cómo cambiar los tiempos de espera](#page-88-2)  [del apagado automático y de la luz de fondo" en la página 71.](#page-88-2)
	- **•** Si se utiliza un adaptador de alimentación externa, la función APO se desactivará.

# <span id="page-23-1"></span>**Activación de la luz de fondo**

Si ver la pantalla se vuelve difícil en condiciones de poca luz, pulse por más de un segundo para activar la luz de fondo **Tol%**del LCD.

Para conservar la vida de la batería, un tiempo de espera ajustable por el usuario controla cuánto tiempo debe permanece encendida la luz de fondo. El tiempo de espera predeterminado es de 30 segundos.

- **NOTA** Para cambiar el tiempo de espera o deshabilitar completamente la luz<br>
de feata especulta "Céne espera la tiempo de espera de la consula luz<br>
de feata especulta "Céne espera la tiempo de espera de la consula de fondo, consulte ["Cómo cambiar los tiempos de espera del apagado](#page-88-2)  [automático y de la luz de fondo" en la página 71](#page-88-2).
	- **•** Si se utiliza un adaptador de alimentación externa, la luz de fondo se desactivará.

<span id="page-25-0"></span>Cómo preparar a su multímetro de LCR

# **Selección del rango**

Al pulsar  $\left[\frac{Range}{Add} \right]$  el multímetro LCR cambia entre el rango manual y el automático. También se desplaza por los rangos disponibles del multímetro LCR cuando está habilitado el rango manual.

El rango automático es conveniente porque el multímetro LCR selecciona automáticamente un rango apropiado para la detección y visualización de cada medición. Sin embargo, el rango manual ofrece un mejor rendimiento, ya que el multímetro LCR no tiene que determinar qué rango va a utilizar para cada medición.

En el ajuste automático, el multímetro LCR selecciona el rango más bajo para mostrar la máxima precisión posible (resolución) para la señal de entrada. Si rango manual ya está habilitado, pulse por más de 1 segundo para entrar en el modo de **Auto Range** rango automático.

Si el rango automático está activado, pulse  $\frac{\text{Range}}{\text{Range}}$  para entrar en el modo de rango manual.

Cada vez que oprima  $\frac{R_{\text{a}}_{\text{a}}}{\lambda_{\text{a}}^{2}}$  configura el multímetro LCR al rango inmediatamente superior, a menos que ya se encuentre en el rango más alto, momento en el que cambia al rango más bajo.

# <span id="page-26-0"></span>**Ajuste de la base de inclinación**

Para ajustar el multímetro LCR en una posición de 60° , extienda la base al máximo.

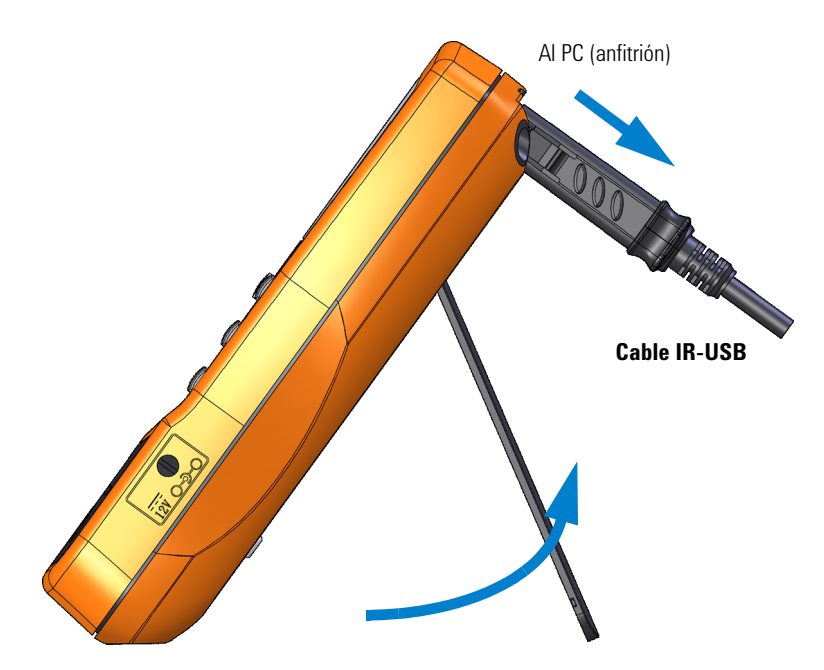

<span id="page-26-1"></span>**Figura 1-3** Ajuste de la base de inclinación y conexión del cable IR

<span id="page-27-0"></span>Cómo preparar a su multímetro de LCR

# **Conexión del cable por IR-USB**

Puede utilizar el enlace de comunicación por infrarrojos (puerto de comunicación infrarrojos, que se encuentra en el panel posterior) y el Agilent GUI Data Logger software para controlar el multímetro LCR de forma remota, realizar operaciones de registro de datos y transferir el contenido de la memoria del multímetro LCR a una PC.

Asegúrese de que el logotipo de Agilent en el cable IR-USB del U5481A (que se vende por separado) conectado al multímetro LCR esté hacia arriba. Empuje firmemente la cabeza del IR en el puerto de comunicación infrarroja del multímetro LCR hasta que encaje en su lugar (consulte la [Figura 1-3\)](#page-26-1).

Consulte la *Guía de Inicio Rápido y Ayuda de Agilent GUI Data Logger Software*, para obtener más información sobre el enlace de comunicación por infrarrojo y el GUI Data Logger Software de Agilent.

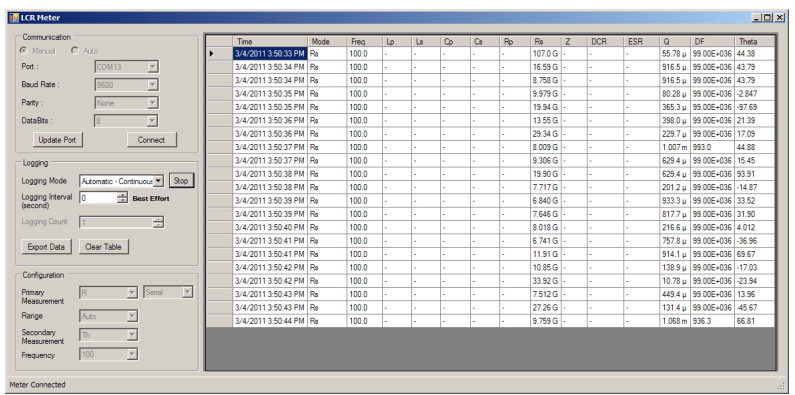

<span id="page-27-1"></span>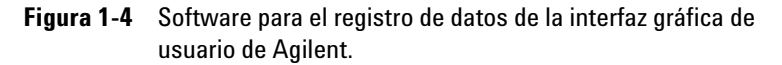

La *Guía de Inicio Rápido* y *Ayuda* de Agilent GUI Data Logger Software están disponibles para su descarga gratuita en http://www.agilent.com/find/hhTechLib.

Puede comprar un cable IR-USB U5481A de Agilent en la oficina de ventas más cercana.

# <span id="page-28-0"></span>**Opciones de encendido**

Algunas opciones sólo se pueden seleccionar mientras enciende el multímetro LCR. Las opciones de encendido se enumeran en la tabla a continuación.

Para seleccionar una opción de encendido, mantenga pulsada la tecla especificada en la [Tabla 1-2](#page-28-1) al ENCENDER  $(\circledcirc)$ el multímetro LCR.

| Tecla                 | <b>Descripción</b>                                                                                                    |
|-----------------------|----------------------------------------------------------------------------------------------------|
| Hold<br>Rec           | Prueba la pantalla LCD.<br>Todos los indicadores se muestran en la pantalla LCD.<br>Presione cualquier tecla para salir de este modo.                                                                                                    |
| Range                 | Simula el modo de apagado automático (APO). Pulse<br>cualquier tecla para volver a encender el multímetro LCR y<br>reanudar el funcionamiento normal.                                                                                                |
| Αi                    | Comprueba la versión del firmware.<br>La versión del firmware del multímetro LCR se mostrará en<br>la pantalla principal. Presione cualquier tecla para salir de<br>este modo.                                                                       |
| $\Lambda$ Null<br>Cal | I leva a cabo la corrección Abierta/En corto en todas las<br>frecuencias y todos los rangos para el modo de Usuario<br>( OS-User $\mathcal{E}^{[1]}$                                                                                                 |
| 71 C.R                | Entra en el menú de configuración.<br>Consulte el Capítulo 3, "Opciones de configuración,"<br>comenzando en la página 49 para recibir más información.<br>Mantenga presionado $\frac{\pi c R}{\pi}$ por más de 1 segundo para salir<br>de este modo. |

<span id="page-28-1"></span>**Tabla 1-2** Opciones de encendido

[1] La corrección Abierta/En corto requiere aproximadamente 1.5 minutos para completarse.

**1 Introducción** Breve descripción de su multímetro LCR

# <span id="page-29-1"></span><span id="page-29-0"></span>**Breve descripción de su multímetro LCR**

# **Dimensiones**

### **Vista frontal**

<span id="page-29-2"></span>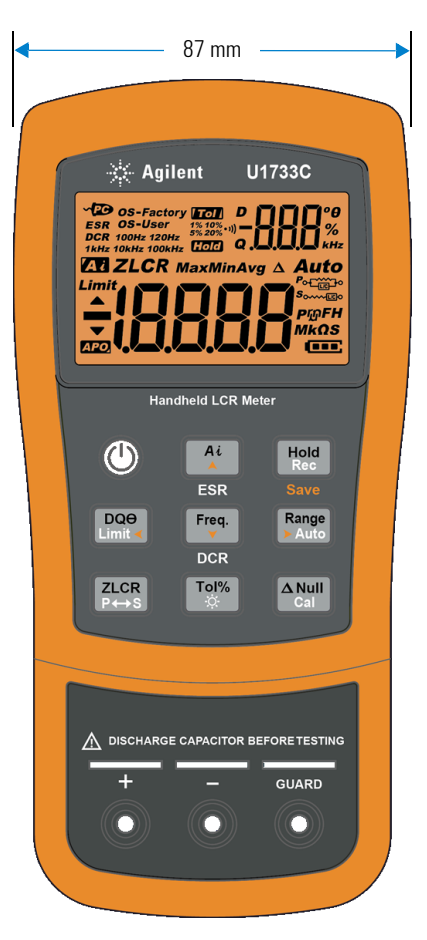

**Figura 1-5** Dimensiones de ancho

Breve descripción de su multímetro LCR

## **Vista trasera y lateral**

<span id="page-30-0"></span>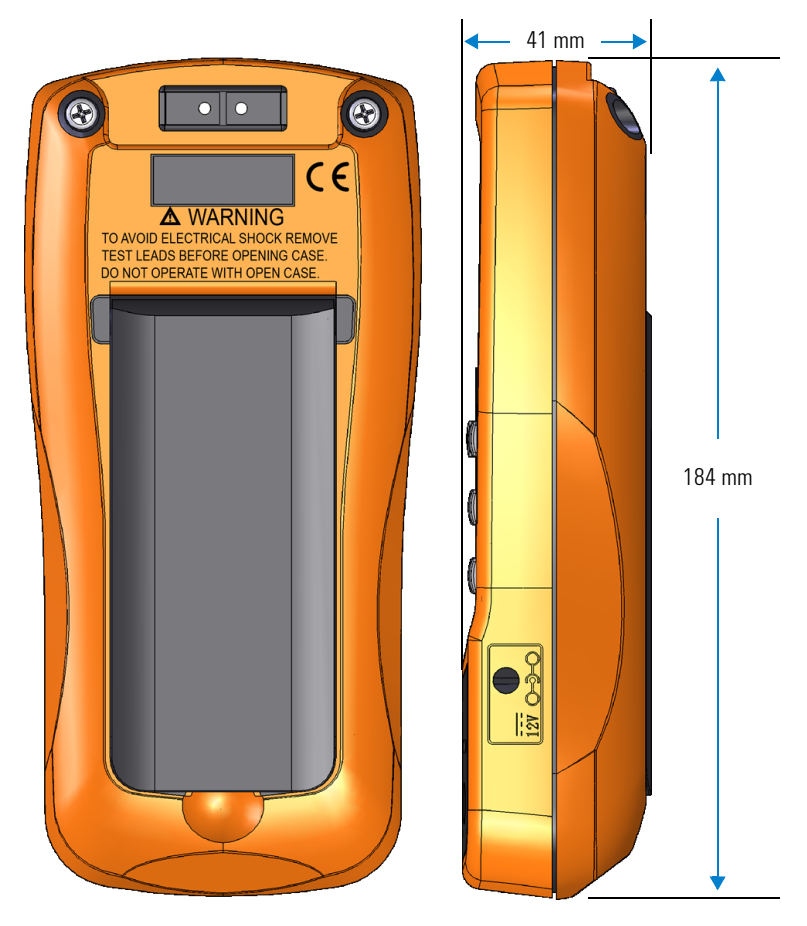

**Figura 1-6** Dimensiones de altura y profundidad

<span id="page-31-0"></span>Breve descripción de su multímetro LCR

# **Visión general**

### **Panel frontal**

Las piezas del panel frontal del multímetro LCR se describen en esta sección. Haga clic en las respectivas páginas "Obtenga más información" en la [Tabla 1-3](#page-31-2) para obtener más información sobre cada parte.

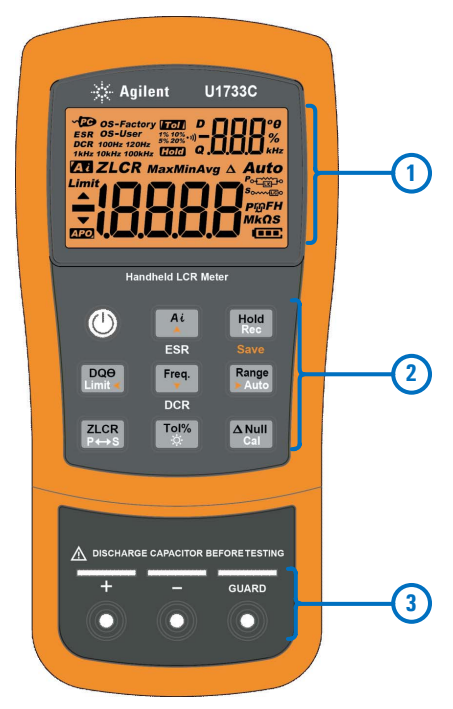

**Figura 1-7** Panel frontal

<span id="page-31-2"></span><span id="page-31-1"></span>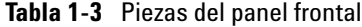

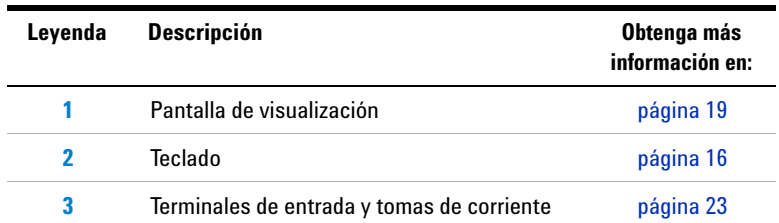

### **14 Guía del usuario de U1731C/U1732C/U1733C**

### **Panel posterior**

Las piezas del panel trasero del multímetro LCR se describen en esta sección. Haga clic en las respectivas páginas "Obtenga más información" en la [Tabla 1-4](#page-32-1) para obtener más información sobre cada parte.

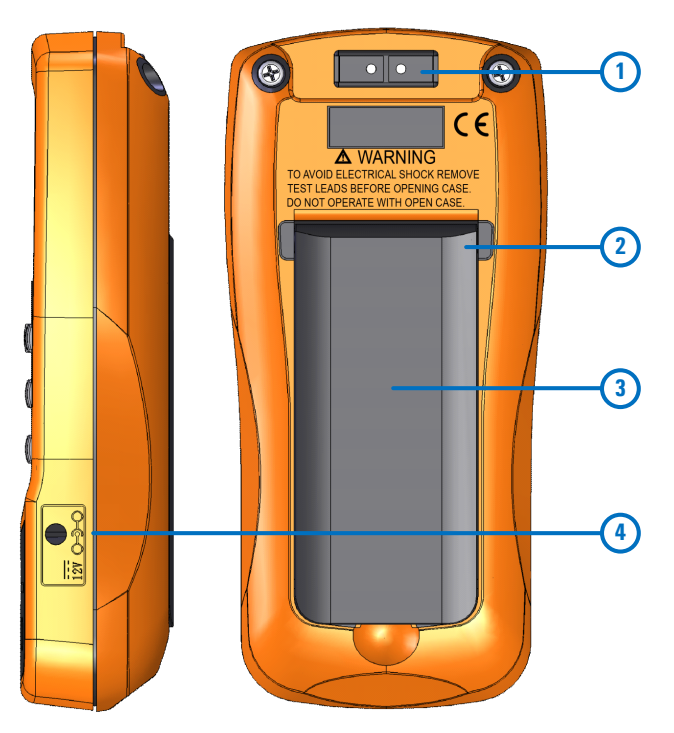

<span id="page-32-0"></span>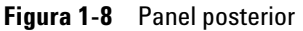

<span id="page-32-1"></span>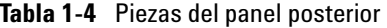

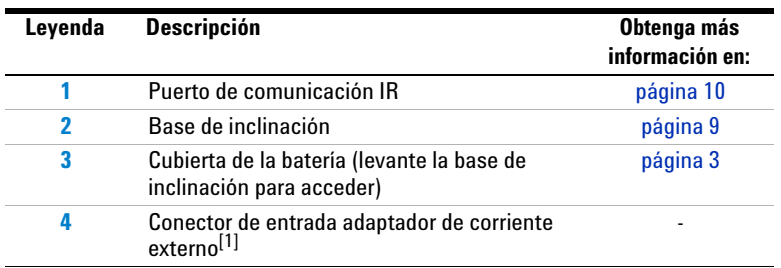

[1] El conector de entrada adaptador de corriente externo requiere un voltaje de entrada de +12 VCC.

<span id="page-33-0"></span>Breve descripción de su multímetro LCR

# **Teclado**

La función de cada tecla se explica a continuación. Al presionar una tecla se activa una función, se muestra un indicador relacionado, y se emite un pitido.

Cada operación de tecla del teclado U1731C/U1732C/U1733C (que se muestra en la [Figura 1-7\)](#page-31-1) se describe en la [Tabla 1-5.](#page-33-1) Haga clic en las respectivas páginas "Obtenga más información" en la [Tabla 1-5](#page-33-1) para obtener más información sobre cada función.

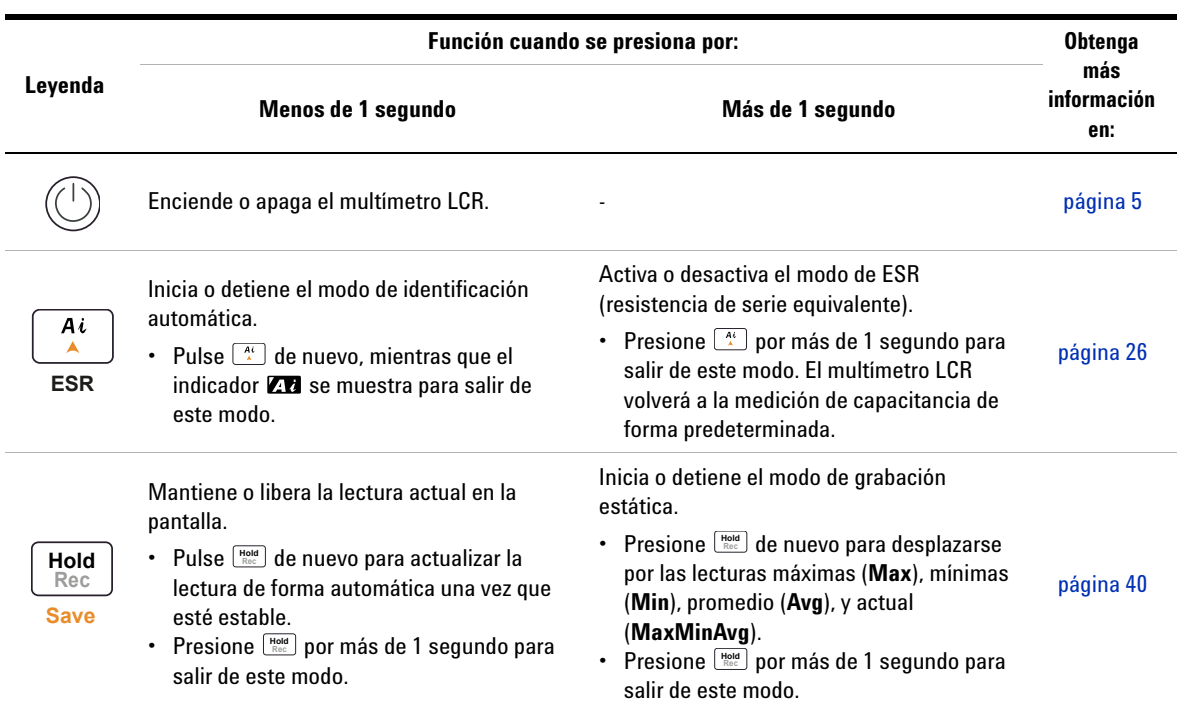

### <span id="page-33-1"></span>**Tabla 1-5** Funciones del teclado

Breve descripción de su multímetro LCR

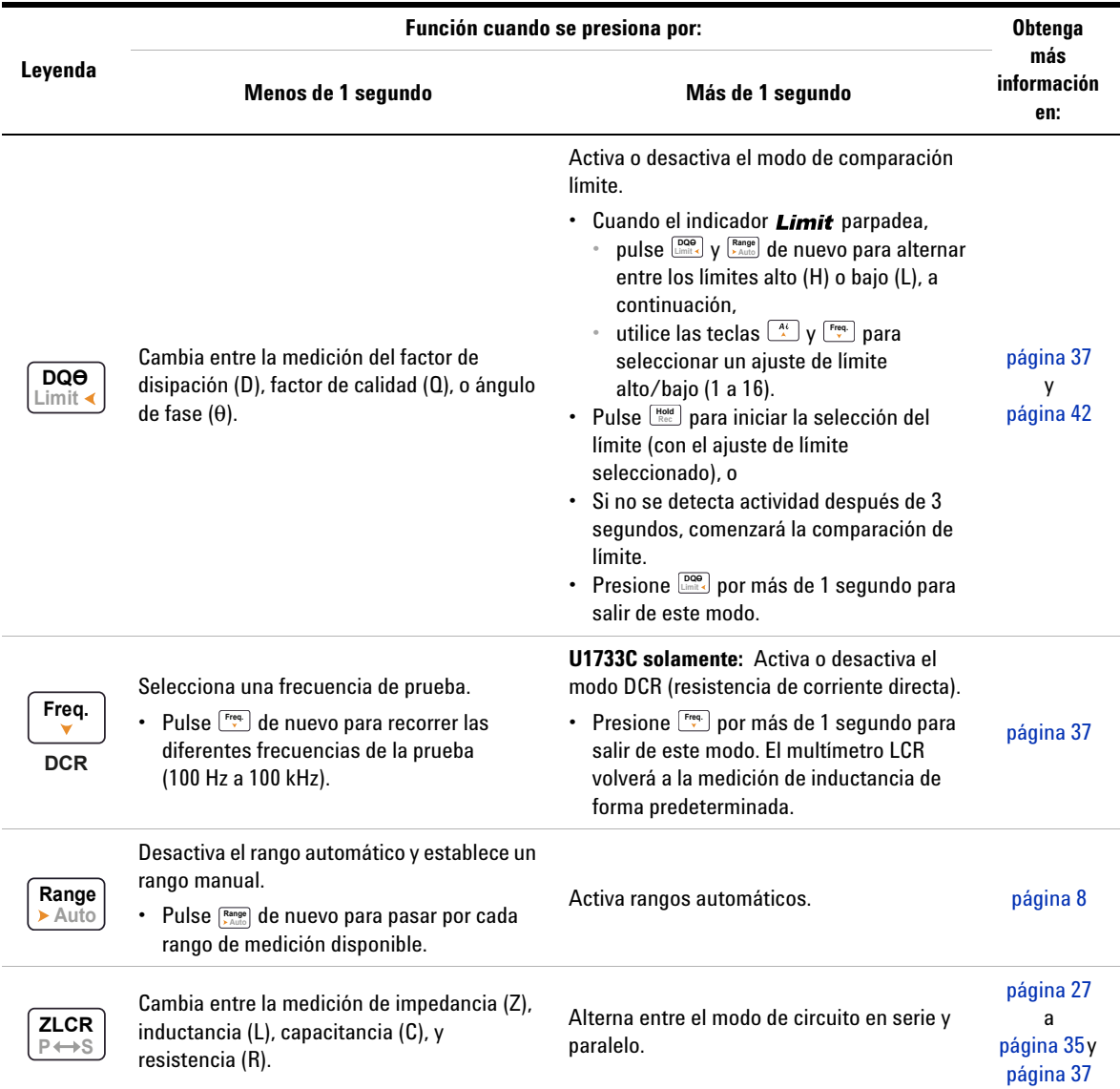

## **Tabla 1-5** Funciones del teclado (continuación)

Breve descripción de su multímetro LCR

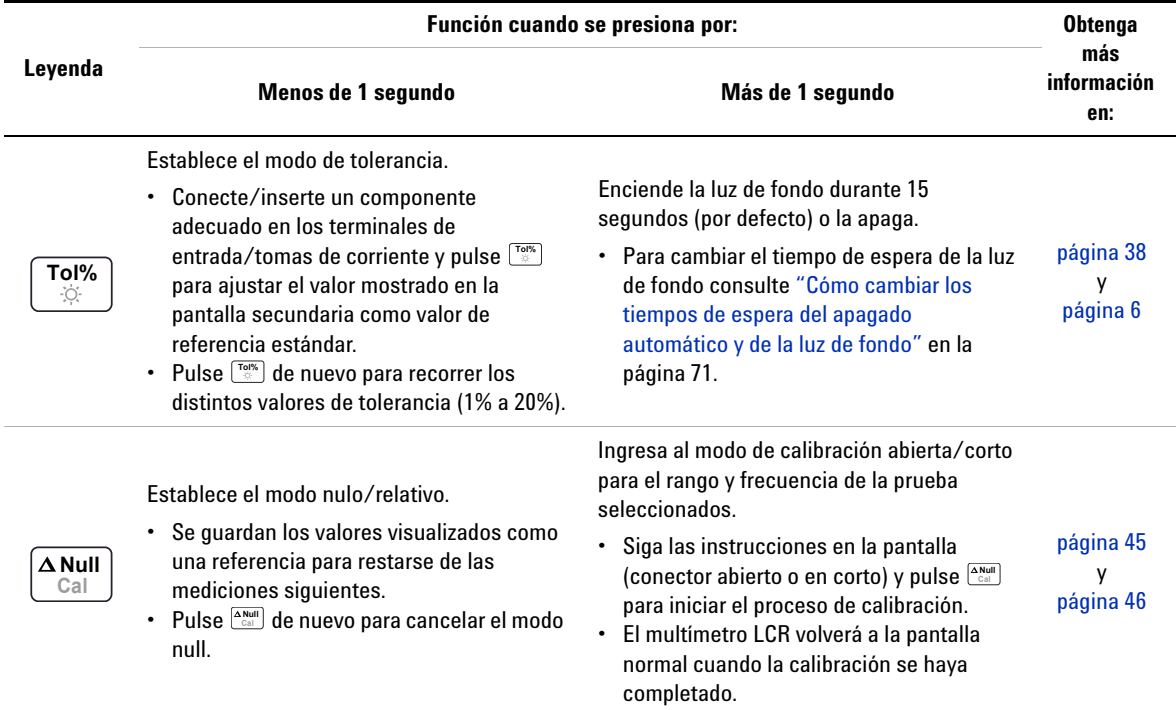

## **Tabla 1-5** Funciones del teclado (continuación)
### **Pantalla de visualización**

La función de cada indicador de pantalla de su multímetro LCR se asocia a la descrita en esta sección. Véase también ["Unidades](#page-39-0)  [de medida" en la página 22](#page-39-0) para obtener una lista de señales de medición y anotaciones disponibles.

#### **Indicadores de pantalla generales**

Los indicadores de visualización general de su multímetro LCR se describen en la tabla a continuación.

Cada indicador de pantalla, de la pantalla del U1731C/U1732C/U1733C (que se muestra en la [Figura 1-7\)](#page-31-0) se describe en la [Tabla 1-6.](#page-36-0) Haga clic en las respectivas páginas "Obtenga más información" en la [Tabla 1-6](#page-36-0) para obtener más información sobre cada indicador.

| Leyenda      | <b>Descripción</b>                                                                             | Obtenga más<br>información en: |  |
|--------------|------------------------------------------------------------------------------------------------|--------------------------------|--|
|              | Control remoto a través del indicador de PC                                                    | página 10                      |  |
| <b>ESR</b>   | Indicador de resistencia equivalente en serie                                                  |                                |  |
| DCR          | Medición de resistencia por el indicador de<br>corriente continua                              |                                |  |
| OS-Factory   | Multímetro LCR con ajustes de corrección<br>abierta/en corto predeterminados de fábrica        |                                |  |
| OS-User      | Multímetro LCR con ajustes de corrección<br>abierta/en corto predeterminados por el<br>usuario | página 46                      |  |
| 100Hz        | La frecuencia de medición de la señal de<br>prueba es de 100 Hz                                |                                |  |
| 120Hz        | La frecuencia de medición de la señal de<br>prueba es de 120 Hz                                |                                |  |
| 1kHz         | La frecuencia de medición de la señal de<br>prueba es de 1 kHz                                 | página 37                      |  |
| <b>10kHz</b> | La frecuencia de medición de la señal de<br>prueba es de 10 kHz                                |                                |  |
| 100kHz       | La frecuencia de medición de la señal de<br>prueba es de 100 kHz                               |                                |  |

<span id="page-36-0"></span>**Tabla 1-6** Indicadores generales

#### **1 Introducción**

Breve descripción de su multímetro LCR

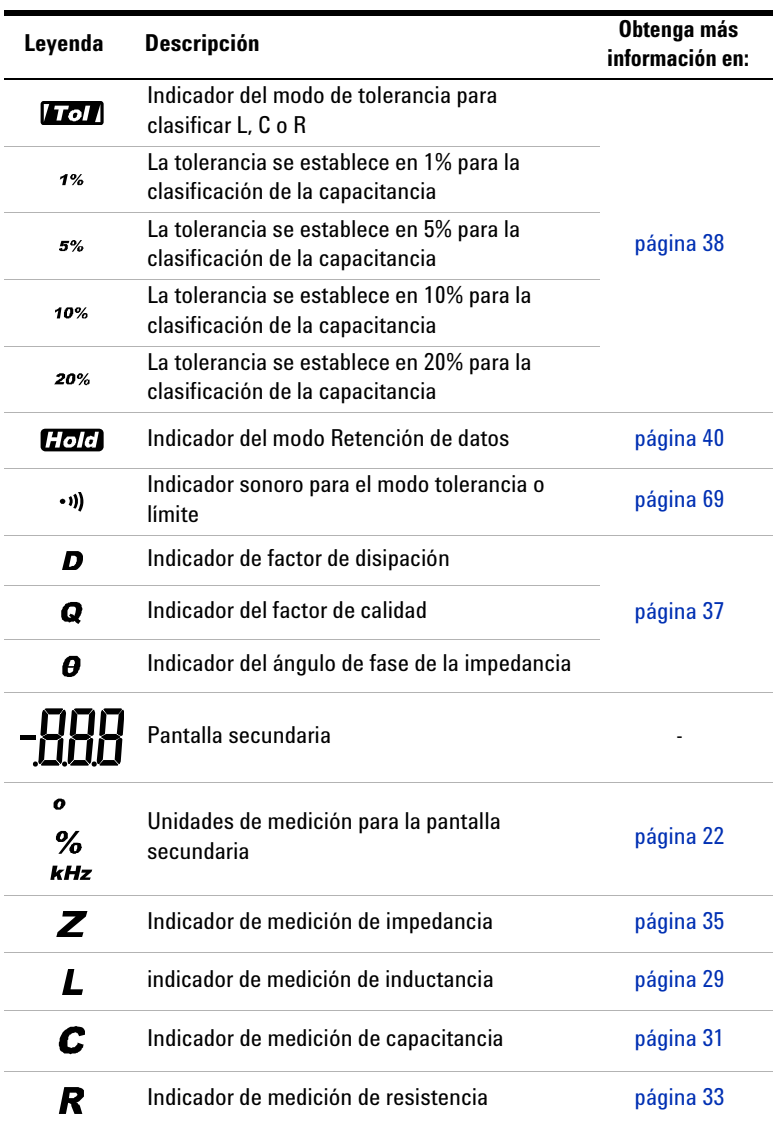

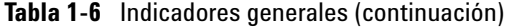

Breve descripción de su multímetro LCR

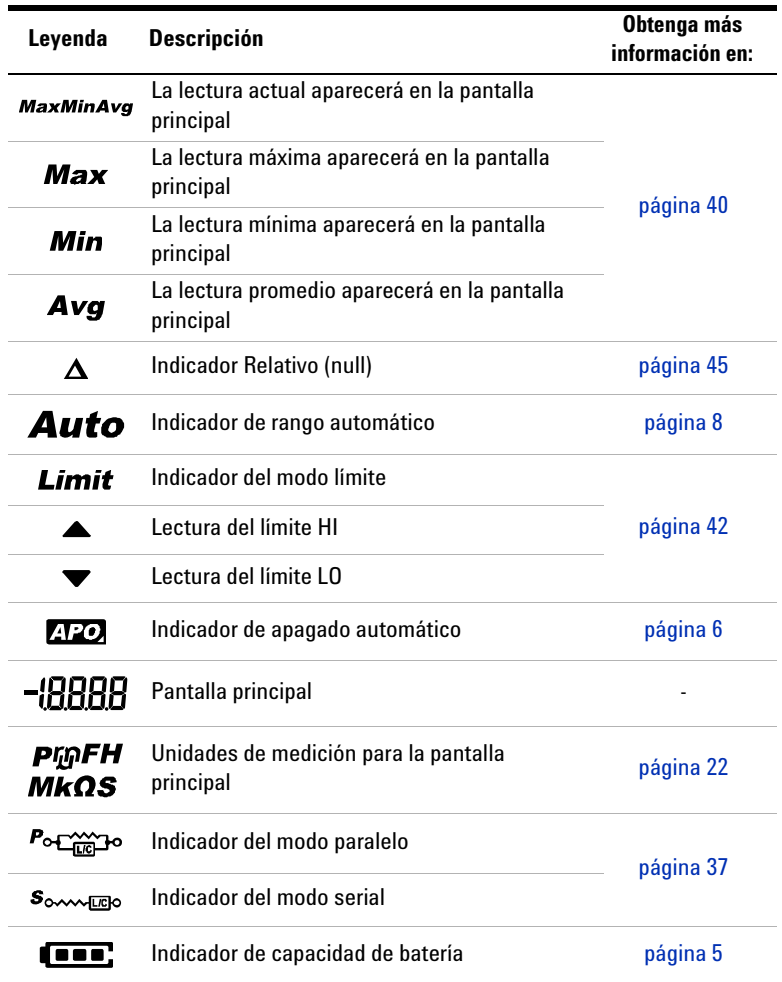

#### **Tabla 1-6** Indicadores generales (continuación)

#### **1 Introducción**

Breve descripción de su multímetro LCR

#### <span id="page-39-0"></span>**Unidades de medida**

Las señales y anotaciones disponibles para cada función de medición en el multímetro LCR se describen en la [Tabla 1-7.](#page-39-1) Las unidades que se indican a continuación son aplicables a las mediciones de la pantalla principal de su multímetro de LCR.

| Símbolo/Anotación                  | <b>Descripción</b>                                            |                                                   |  |  |
|------------------------------------|---------------------------------------------------------------|---------------------------------------------------|--|--|
| М                                  | Mega                                                          | 1E+06 (1000000)                                   |  |  |
| k                                  | kilo                                                          | $1E+03(1000)$                                     |  |  |
| m                                  | milli                                                         | $1E-03(0.001)$                                    |  |  |
| μ                                  | micro                                                         | 1E-06 (0.000001)                                  |  |  |
| n                                  | nano                                                          | 1E-09 (0.000000001)                               |  |  |
| р                                  | pico                                                          | 1E-12 (0.000000000001)                            |  |  |
| $\circ$                            |                                                               | Grado, unidad para la medición del ángulo de fase |  |  |
| $\%$                               | Porcentaje, unidad para la medición de tolerancia             |                                                   |  |  |
| µH, mH, H                          | Henry, unidades para la medición de la inductancia            |                                                   |  |  |
| $pF$ , n $F$ , $\mu$ $F$ , m $F$   | Farad, unidades para la medición de capacitancia              |                                                   |  |  |
| $\Omega$ , k $\Omega$ , M $\Omega$ | Ohm, unidades para la medición de resistencia y<br>impedancia |                                                   |  |  |
| kHz, Hz                            | Hertz, unidades para la medición de frecuencia                |                                                   |  |  |

<span id="page-39-1"></span>**Tabla 1-7** Pantalla de unidades de medida

## **Terminales de entrada**

Las conexiones de los terminales y la toma de su multímetro LCR se describen en la tabla a continuación.

**ADVERTENCIA Para evitar daños en este dispositivo, no exceda el límite de entrada. No aplique tensión a las terminales de entrada. Descargue el capacitor antes de realizar la prueba.**

#### **Tabla 1-8** Conexiones del terminal/socket de entrada

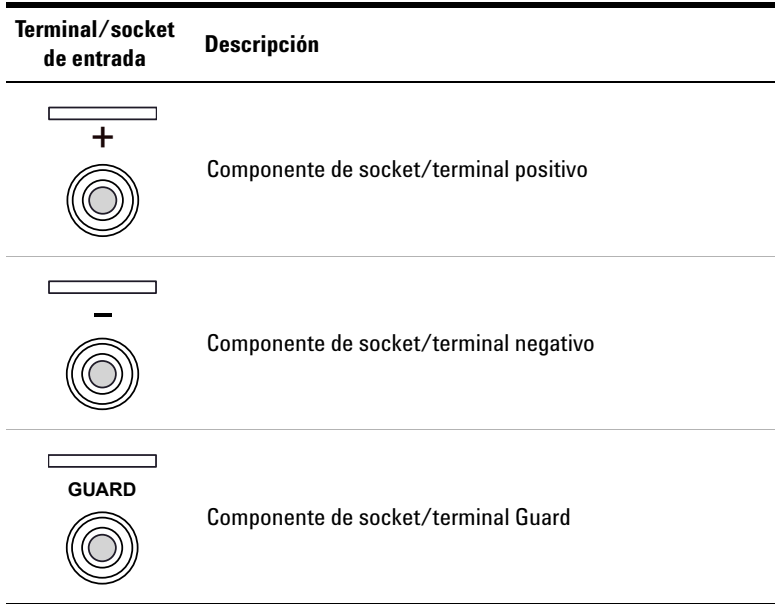

#### **1 Introducción**

Cómo limpiar su multímetro LCR

## **Cómo limpiar su multímetro LCR**

**ADVERTENCIA Para evitar descargas eléctricas o daños al multímetro LCR, asegúrese de que el interior de la carcasa permanezca seco en todo momento.**

> El polvo y la humedad en las terminales pueden distorsionar las mediciones. Siga estos pasos para limpiar el multímetro LCR.

- **1** Apague el multímetro LCR y quite los cables de prueba.
- **2** Voltee el multímetro LCR y sacuda el polvo que se haya acumulado en las terminales.
- **3** Frote la carcasa con un paño húmedo y un poco de detergente, no use abrasivos ni solventes.
- **4** Frote los contactos de cada terminal con un hisopo limpio con alcohol.

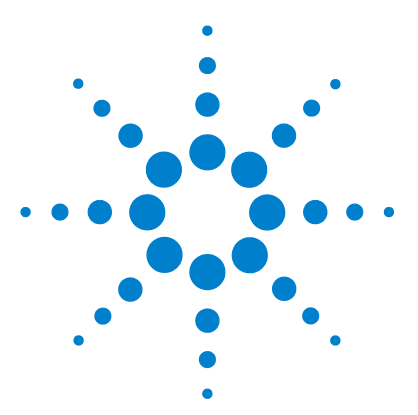

**2**

**U1731C/U1732C/U1733C Multímetro portátil LCR Guía del usuario**

# **Funciones y operaciones**

[Cómo realizar mediciones 26](#page-43-0) [Función de Identificación automática \(Ai\) 26](#page-43-1) [Medición de inductancia \(L\) 29](#page-46-1) [Medición de capacitancia \(C\) 31](#page-48-1) [Medición de resistencia \(R\) 33](#page-50-1) [Medición de impedancia \(Z\) 35](#page-52-1) [Medición del factor de disipación/factor de calidad/ángulo de fase](#page-54-3)   $(D/Q/q)$  37 [Cambio de la frecuencia de la prueba 37](#page-54-4) [Selección del modo de circuito paralelo/serie \(P/S\) 37](#page-54-5) [Ajuste de la tolerancia de referencia estándar \(Tol%\) 38](#page-55-1) [Cómo habilitar las mediciones de ESR 39](#page-56-0) [Cómo habilitar las mediciones de DCR 39](#page-56-1) [Funciones adicionales 40](#page-57-2) [Congelado de la pantalla \(Hold\) 40](#page-57-3) [Cómo habilitar el modo de registro estático \(Rec\) 40](#page-57-4) [Ajuste de la comparación de límite alto/bajo \(Límite\) 42](#page-59-1) [Cómo realizar mediciones relativa \(Nulo\) 45](#page-62-1) [Realización de la calibración abierta/en corto \(Cal\) 46](#page-63-1)

Este capítulo contiene información detallada sobre las funciones y operaciones disponibles en este multímetro LCR.

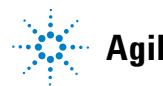

## <span id="page-43-1"></span><span id="page-43-0"></span>**Cómo realizar mediciones**

## **Función de Identificación automática (***Ai***)**

Pulse  $\lceil \frac{A}{A} \rceil$  para identificar automáticamente la medición adecuada requerida para el dispositivo bajo prueba (DUT).

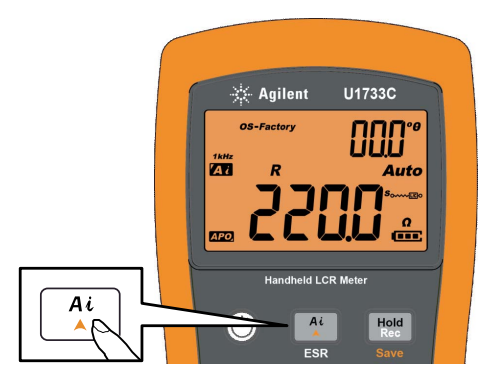

**Figura 2-1** Uso de la función *Ai*

El indicador **paradeará** cuando el multímetro LCR identifica el dispositivo bajo prueba, y

- **•** selecciona una medida adecuada en la pantalla principal (L, C o R) y la pantalla secundaria (D, Q, o θ),
- **•** selecciona un rango apropiado, y
- **•** selecciona un modo de medición apropiado (serie o paralelo).

**NOTA** La función *Ai* ayuda a identificar las mediciones L, C, y I automáticamente en función del ángulo de la impedancia detectada en el DUT. Consulte la [Tabla 2-1](#page-44-0) para ver las normas de ángulo de fase.

> El ajuste del ángulo de fase por defecto es de 10°. Puede cambiar este ángulo en el menú de configuración de 5° a 45°. Consulte ["Cambio de la](#page-78-0)  [condición de fase del ángulo de la función Ai" en la página 61](#page-78-0) para recibir más información.

El modo de medición (serie o paralelo) se identifica automáticamente en la dirección de rango automático.

La [Tabla 2-2,](#page-44-1) [Tabla 2-3,](#page-45-0) y [Tabla 2-4](#page-45-1) enumeran las normas utilizadas para serie/paralelo.

<span id="page-44-0"></span>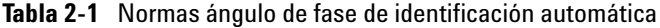

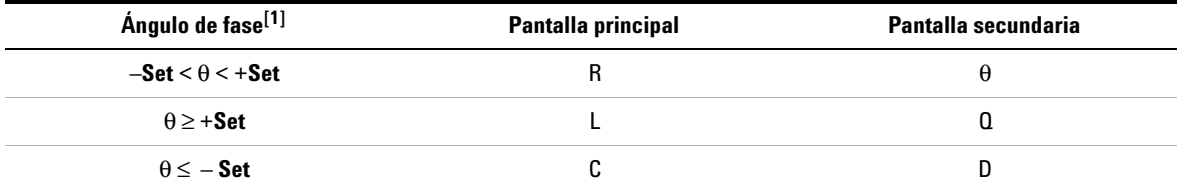

[1] Donde **± Set** es el ángulo de fase seleccionado.

<span id="page-44-1"></span>**Tabla 2-2** Identificación automática de las normas para serie/paralelo para las mediciones de resistencia

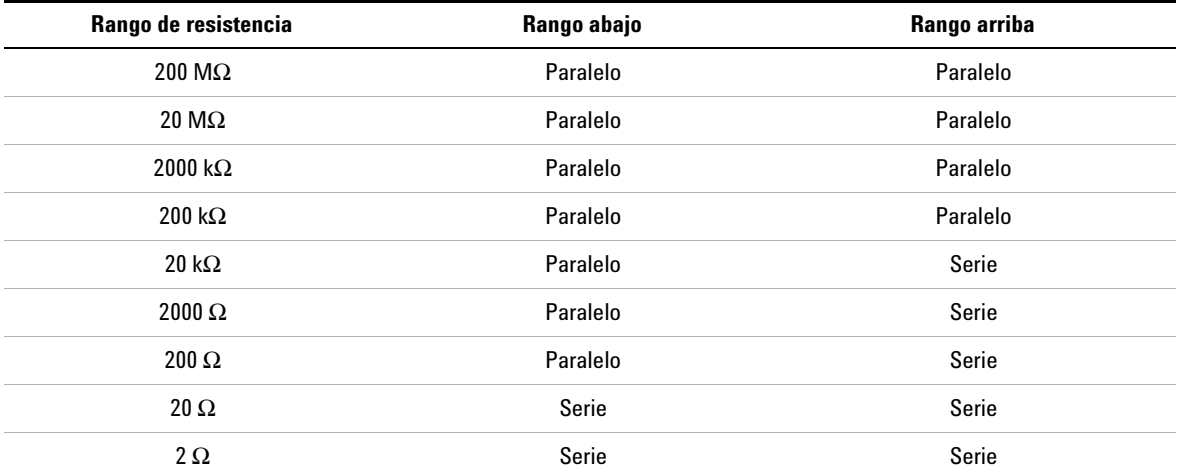

#### **2 Funciones y operaciones**

Cómo realizar mediciones

| Rango            |                          | <b>100 Hz</b> |          | 120 Hz         |          | 1 kHz                    |          | <b>10 kHz</b> |                          | <b>100 kHz</b> |  |
|------------------|--------------------------|---------------|----------|----------------|----------|--------------------------|----------|---------------|--------------------------|----------------|--|
|                  | Abajo                    | Arriba        | Abajo    | Arriba         | Abajo    | Arriba                   | Abajo    | Arriba        | Abajo                    | Arriba         |  |
| 20 <sub>mF</sub> | Serie                    | Serie         | Serie    | Serie          |          |                          |          |               |                          |                |  |
| $2000 \mu F$     | Serie                    | Serie         | Serie    | Serie          | Serie    | Serie                    |          |               | ٠                        |                |  |
| $200 \mu F$      | Serie                    | Serie         | Serie    | Serie          | Serie    | Serie                    | Serie    | Serie         | $\overline{\phantom{m}}$ |                |  |
| $20 \mu F$       | Serie                    | Paralelo      | Serie    | Paralelo       | Serie    | Serie                    | Serie    | Serie         | Serie                    | Serie          |  |
| 2000 nF          | Serie                    | Paralelo      | Serie    | Paralelo       | Serie    | Paralelo                 | Serie    | Serie         | Serie                    | Serie          |  |
| 200 nF           | Serie                    | Paralelo      | Serie    | Paralelo       | Serie    | Paralelo                 | Serie    | Paralelo      | Serie                    | Serie          |  |
| $200$ nF         | Paralelo                 | Paralelo      | Paralelo | Paralelo       | Serie    | Paralelo                 | Serie    | Paralelo      | Serie                    | Paralelo       |  |
| $2000$ pF        | Paralelo                 | Paralelo      | Paralelo | Paralelo       | Paralelo | Paralelo                 | Serie    | Paralelo      | Serie                    | Paralelo       |  |
| 200pF            |                          |               |          | $\blacksquare$ | Paralelo | Paralelo                 | Paralelo | Paralelo      | Serie                    | Paralelo       |  |
| 20pF             | $\overline{\phantom{a}}$ |               |          |                |          | $\overline{\phantom{a}}$ | Paralelo | Paralelo      | Paralelo                 | Paralelo       |  |

<span id="page-45-0"></span>**Tabla 2-3** Identificación automática de las normas para serie/paralelo para las mediciones de capacitancia

<span id="page-45-1"></span>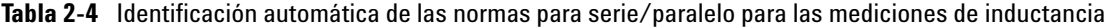

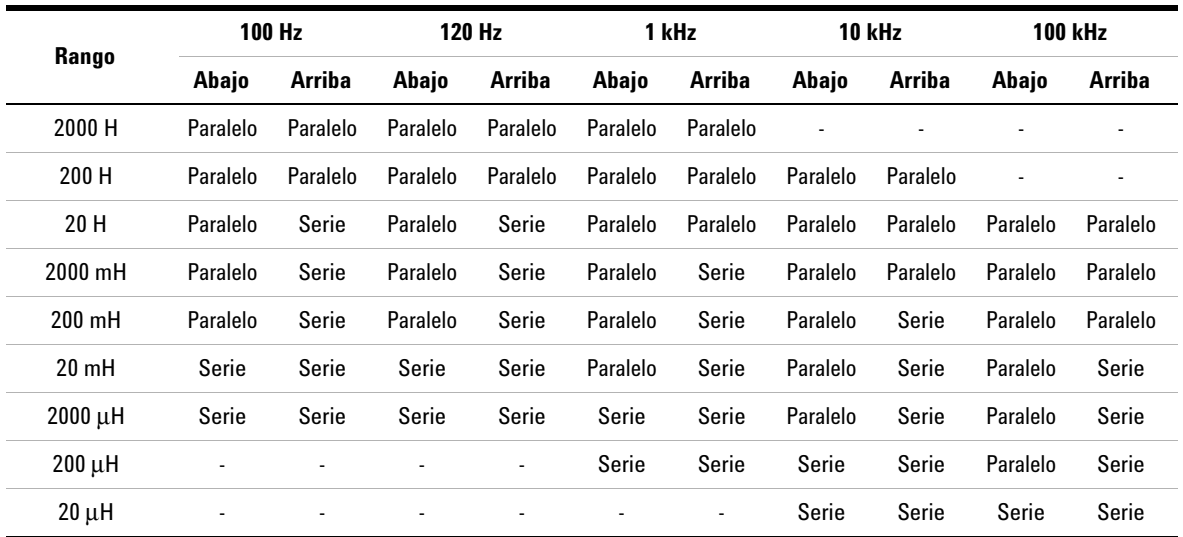

### <span id="page-46-1"></span><span id="page-46-0"></span>**Medición de inductancia (L)**

Configure su multímetro LCR para medir la inductancia, como se muestra en la [Figura 2-3.](#page-47-0)

**NOTA** Se recomienda que realice la calibración Abierto/En corto (ver la [página 46](#page-63-1)) antes de la prueba para lograr una precisión óptima para todos las mediciones de inductancia, capacitancia, y resistencia en cualquiera

de los rangos mayores o menores.

- **1** Pulse  $\circledcirc$  para encender el multímetro LCR.
- 2 Pulse  $\begin{bmatrix} \text{Free} \\ \text{V} \end{bmatrix}$  para seleccionar una frecuencia de prueba adecuada, y
	- **i** pulse  $\left[\frac{a}{b}\right]$  para activar la función de identificación automática, o
	- **ii** alternativamente, pulse  $\left[\frac{\text{ZICR}}{\text{P}\leftrightarrow\text{S}}\right]$  para seleccionar la medición de la inductancia.

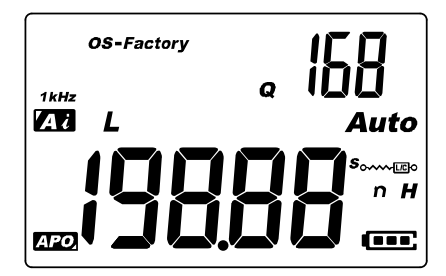

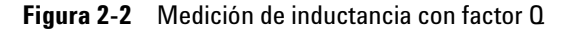

- **3** Inserte un inductor en el socket del componente o conecte el clip de prueba a los cables del componente, según sea necesario.
- **4** Pulse para cambiar la medición de la pantalla secundaria **Limit DQO** $(D, Q, o \theta)$ .
- **5** Lea las pantallas.

#### **2 Funciones y operaciones**

Cómo realizar mediciones

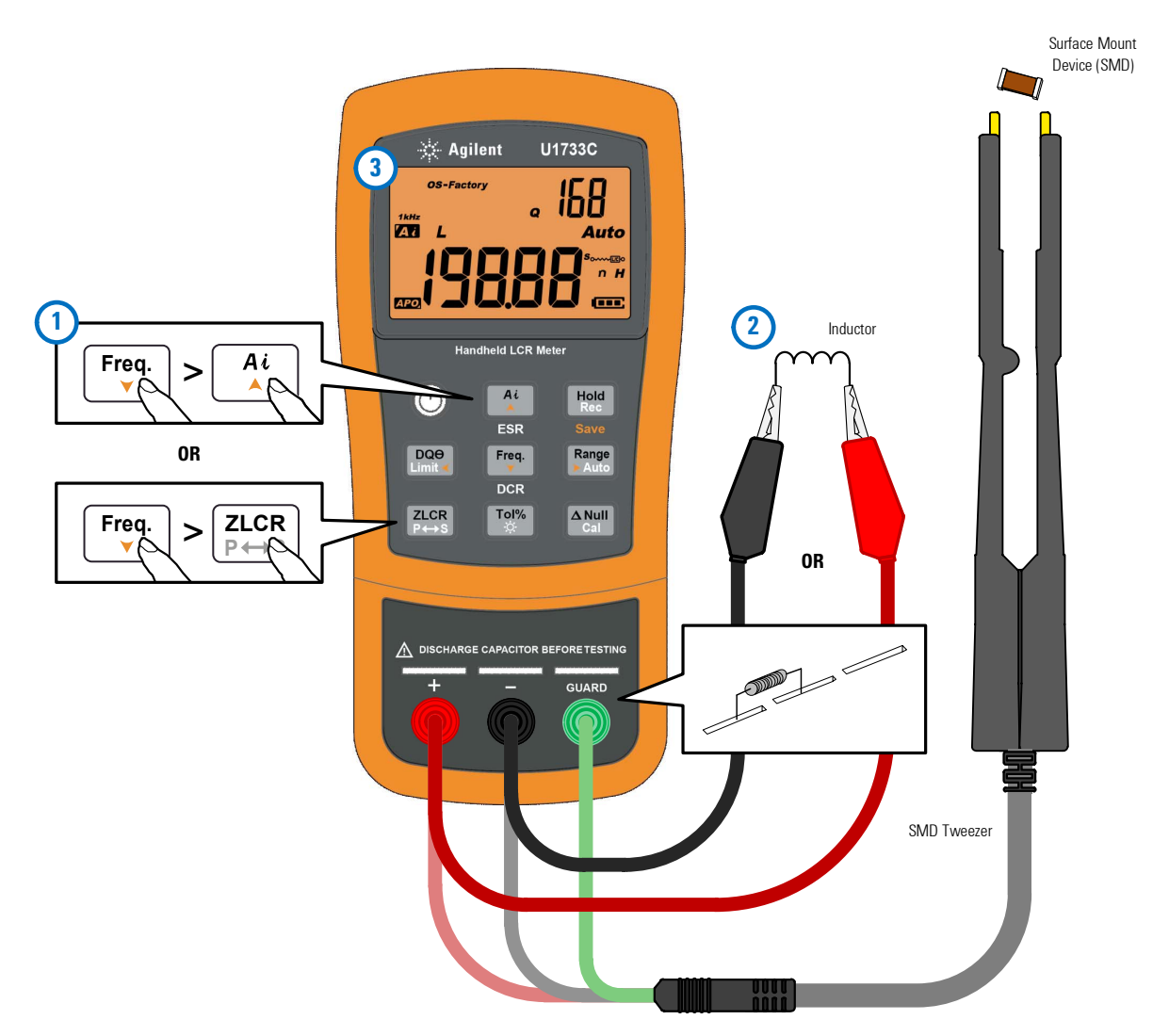

<span id="page-47-0"></span>**Figura 2-3** Medición de inductancia

## <span id="page-48-1"></span><span id="page-48-0"></span>**Medición de capacitancia (C)**

Configure su multímetro LCR para medir la cvapacitancia, como se muestra en la [Figura 2-5.](#page-49-0)

#### **ADVERTENCIA Para evitar peligros eléctricos descargue el capacitor que desea probar antes de realizar la medición.**

- **1** Pulse  $\circledcirc$  para encender el multímetro LCR.
- **2** Pulse  $\begin{bmatrix} \overline{f_{\text{req.}}}\end{bmatrix}$  para seleccionar una frecuencia de prueba adecuada, y
	- **i** pulse  $\left[\begin{array}{c} \overline{a} \\ b \end{array}\right]$  para activar la función de identificación automática, o
	- **ii** alternativamente, pulse  $\frac{z}{z+z}$  para seleccionar la medición de la capacitacia.

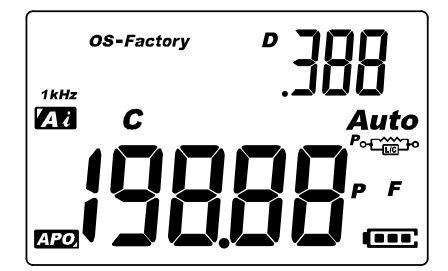

**Figura 2-4** Medición de capacitancia con factor D

- **3** Inserte un condensador en el socket del componente o conecte el clip de prueba a los cables del componente, según sea necesario.
- **4** Pulse para cambiar la medición de la pantalla secundaria **Limit DQO** $(D, Q, o \theta)$ .
- **5** Lea las pantallas.

#### **2 Funciones y operaciones**

Cómo realizar mediciones

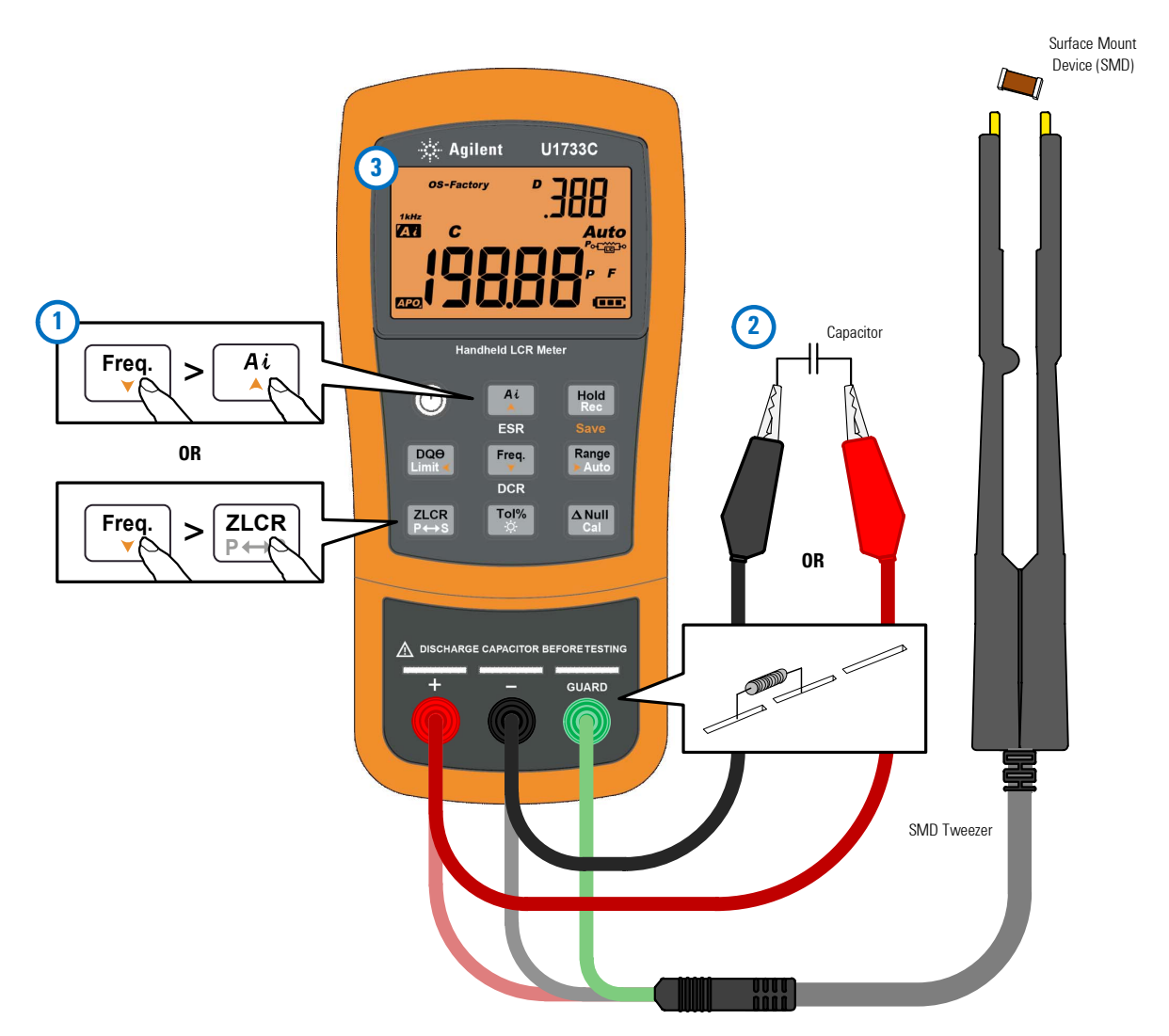

<span id="page-49-0"></span>**Figura 2-5** Medición de capacitancia

## <span id="page-50-1"></span><span id="page-50-0"></span>**Medición de resistencia (R)**

Configure su multímetro LCR para medir la resistencia, como se muestra en la [Figura 2-7.](#page-51-0)

**PRECAUCIÓN** Para evitar posibles daños a su multímetro LCR o al equipo bajo prueba, desconecte la alimentación del circuito y descargue todos los condensadores de alta tensión antes de medir la resistencia.

- **1** Pulse  $\circledcirc$  para encender el multímetro LCR.
- 2 Pulse  $\begin{bmatrix} \text{Free} \\ \text{V} \end{bmatrix}$  para seleccionar una frecuencia de prueba adecuada, y
	- **i** pulse  $\left[\frac{N}{\lambda}\right]$  para activar la función de identificación automática, o
	- **ii** alternativamente, pulse  $\left[\frac{\text{ZICR}}{\text{P}\leftrightarrow\text{S}}\right]$  para seleccionar la medición de la resistencia.

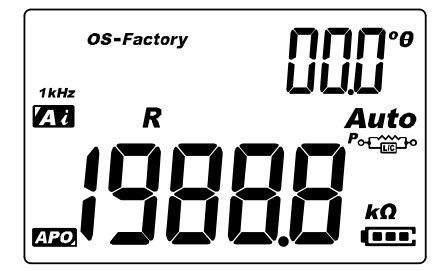

**Figura 2-6** Medición de resistencia

- **3** Inserte una resistencia en el socket del componente o conecte el clip de prueba a los cables del componente, según sea necesario.
- **4** Lea la pantalla.

#### **2 Funciones y operaciones**

Cómo realizar mediciones

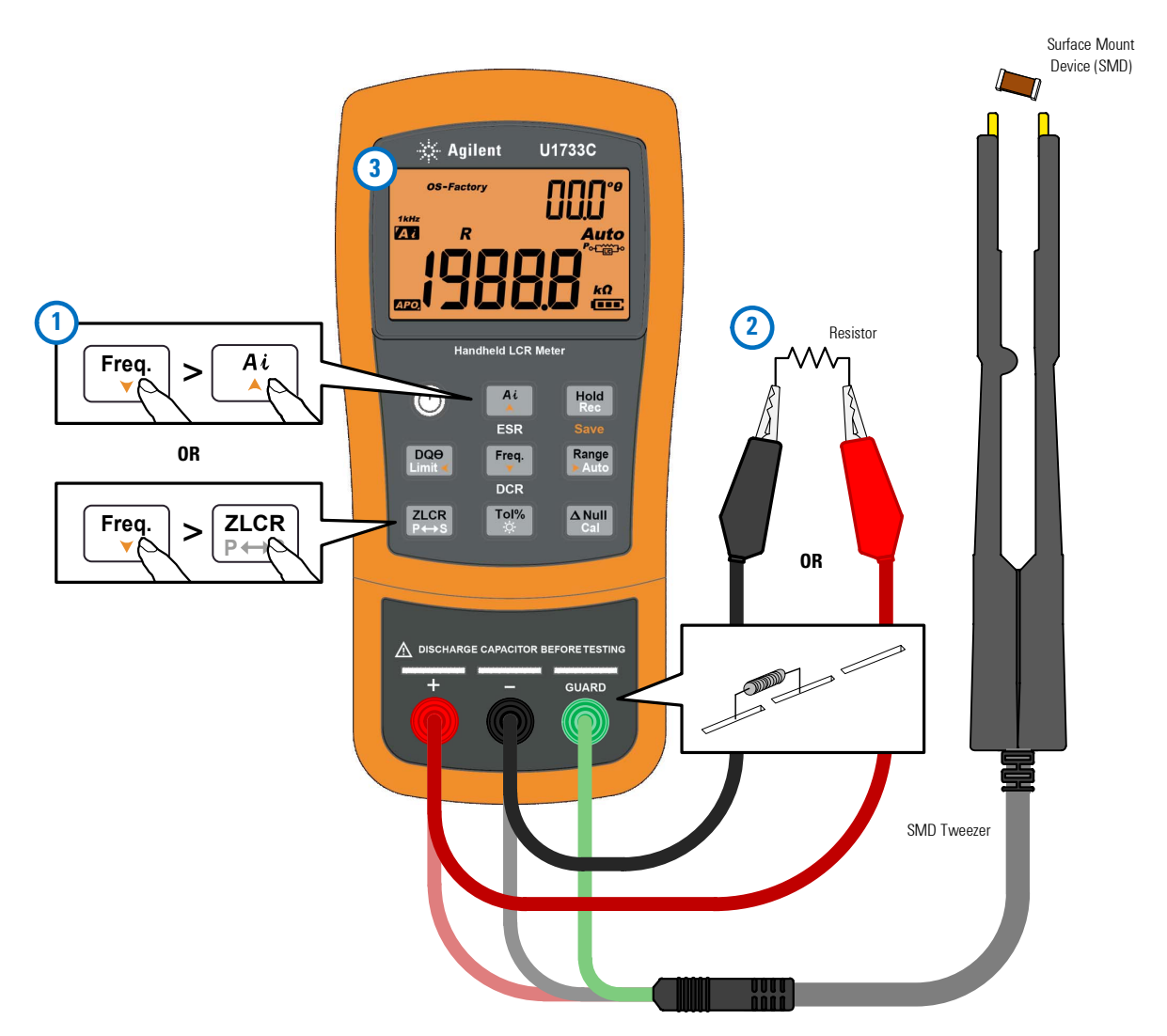

<span id="page-51-0"></span>**Figura 2-7** Medición de resistencia

### <span id="page-52-1"></span><span id="page-52-0"></span>**Medición de impedancia (Z)**

Todos los componentes de los circuitos, resistencias, condensadores e inductores tienen componentes parásitos. Estos incluyen, por ejemplo, la resistencia no deseada en los condensadores, capacidad no deseada en los inductores, y la inductancia no deseada en las resistencias. Por lo tanto, los componentes simples se modelan como impedancias complejas.

Configure su multímetro LCR para medir la impedancia, como se muestra en la [Figura 2-9.](#page-53-0)

**NOTA** Para obtener más información acerca de las teorías de medición de impedancia, consulte el *Manual de medición de impedancia*. Este documento se puede descargar desde nuestro sitio Web en http ://www.agilent.com/find/lcrmeters.

- **1** Pulse  $\circledcirc$  para encender el multímetro LCR.
- **2** Pulse  $\begin{bmatrix} \begin{bmatrix} \text{Freq.} \\ \text{V} \end{bmatrix}$  para seleccionar una frecuencia de prueba adecuada, y pulse  $\left[\frac{\text{ZCR}}{\text{P}\leftrightarrow\text{S}}\right]$  para seleccionar la medición de impedancia.

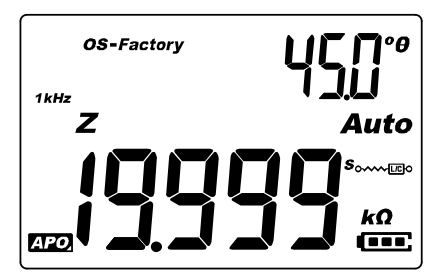

**Figura 2-8** Medición de impedancia con theta

**3** Inserte un componente en el socket del componente o conecte el clip de prueba a los cables del componente, según sea necesario.

- **4** Pulse para cambiar la medición de la pantalla secundaria **Limit DQO** (D, Q, o θ).
- **5** Lea las pantallas.

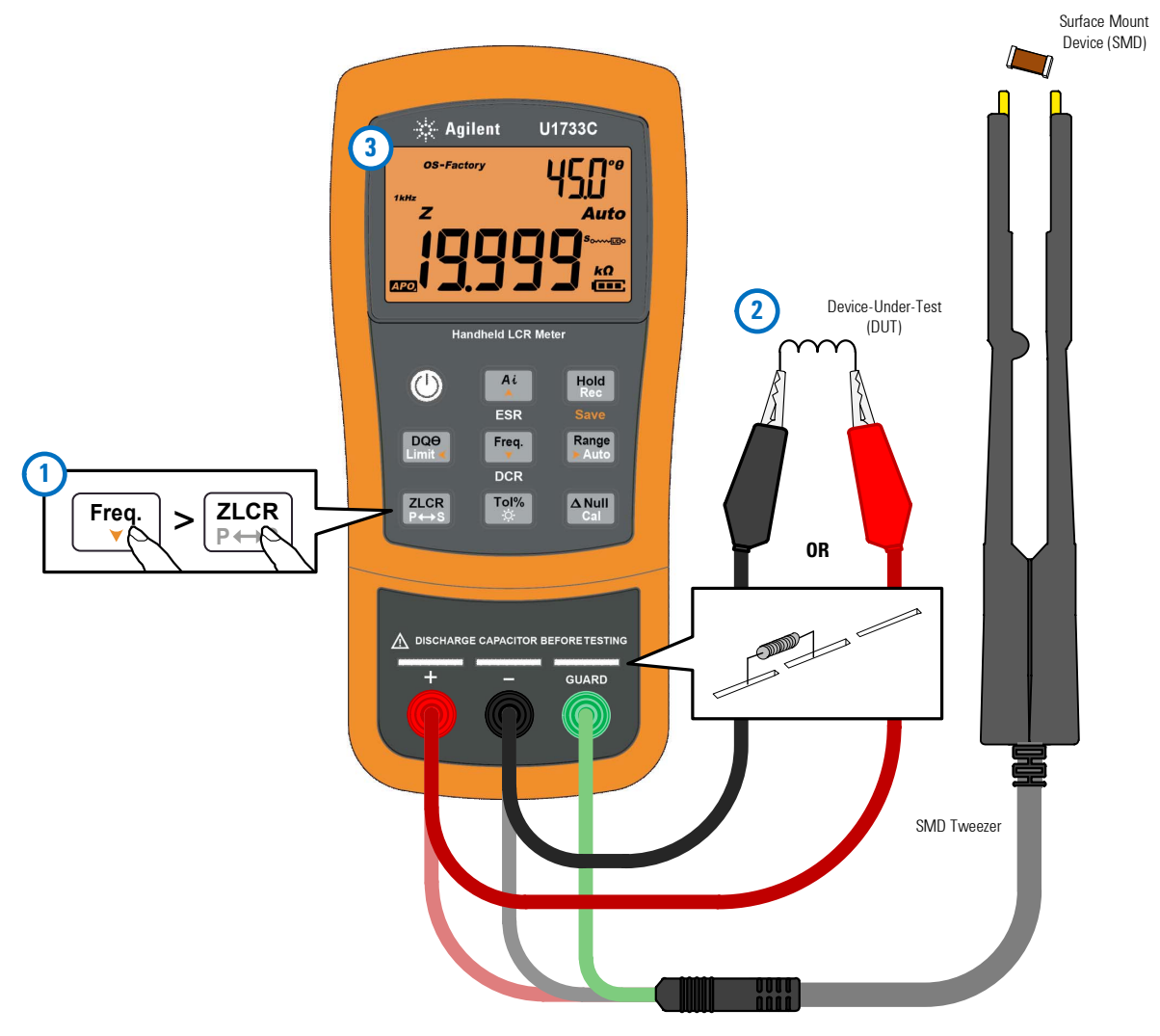

<span id="page-53-0"></span>**Figura 2-9** Medición de la impedancia

## <span id="page-54-3"></span><span id="page-54-1"></span>**Medición del factor de disipación/factor de calidad/ángulo de fase (D/Q/**θ**)**

Los valores del factor de disipación (D), factor de calidad (Q), y el ángulo de fase (θ) se pueden mostrar alternativamente pulsando la tecla cuando el multímetro LCR se establece en el modo de **Limit DQO** medición de inductancia, capacitancia, o impedancia.

Esta opción no se aplica para la medición de DCR.

#### <span id="page-54-4"></span><span id="page-54-0"></span>**Cambio de la frecuencia de la prueba**

La frecuencia de prueba se configura en 1 kHz de forma predeterminada. Presione la tecla  $\begin{bmatrix} \mathsf{f}^\mathsf{req} \end{bmatrix}$  para seleccionar la frecuencia de prueba deseada.

| Modelo | 100 Hz | 120 Hz | 1 kHz | <b>10 kHz</b> | <b>100 kHz</b> |
|--------|--------|--------|-------|---------------|----------------|
| U1731C | v      |        |       | ۰             |                |
| U1732C | v      |        |       | v             | ۰              |
| U1733C | ັ      |        |       | ັ             |                |

**Tabla 2-5** Frecuencias de prueba disponibles

#### <span id="page-54-5"></span><span id="page-54-2"></span>**Selección del modo de circuito paralelo/serie (P/S)**

El multímetro LCR puede mostrar los datos del modo paralelo  $(\mathbf{P} \in \mathbb{C}$  o serie ( $\mathbf{s}_{\text{com}}$ ) para todos los rangos.

Pulse la tecla  $\frac{a_{\text{CIR}}}{p_{\text{CIR}}}$  por más de 1 segundo para alternar entre el modo paralelo y serie.

El modo serie está definido como el valor predeterminado. Puede, sin embargo, cambiar el comportamiento de encendido en el menú de configuración. Consulte ["Cambio del](#page-71-0)  [comportamiento de encendido inicial" en la página 54](#page-71-0) para obtener más información acerca de cómo cambiar el modo de medición por defecto (en paralelo o en serie) para los ciclos de encendido posterior.

## <span id="page-55-1"></span><span id="page-55-0"></span>**Ajuste de la tolerancia de referencia estándar (Tol%)**

Los rangos de tolerancia disponibles son 1%, 5%, 10%, y 20%.

Para ingresar al modo de tolerancia, inserte el componente adecuado como valor estándar en el socket del componente o conecte el cable de prueba a los cables del componente, luego presione la tecla  $\begin{bmatrix} \frac{760\%}{\&} \end{bmatrix}$  para establecer este valor como la tolerancia de referencia estándar.

De manera similar, cualquier valor que aparezca en pantalla, tales como Hold o Max/Min/Avg (Rec), puede utilizarse como valor estándar para medir componentes. Pulse  $\left[\begin{smallmatrix} \text{ToW}\\ \text{in} \end{smallmatrix}\right]$  de nuevo para pasar por la tolerancia de 1%, 5%, 10% y 20%, como desee.

Esta función se diseñó para mediciones convenientes de componentes. Se escucharán tres alarmas sonoras cuando un componente en prueba exceda los ajustes de tolerancia. Por el contrario, si se escucha una alarma sonora se indica que el componente está dentro del ajuste de tolerancia.

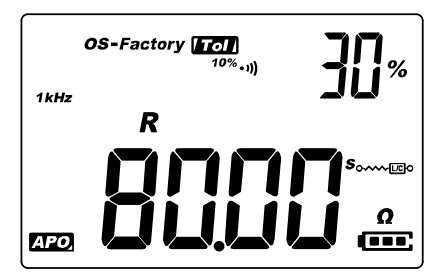

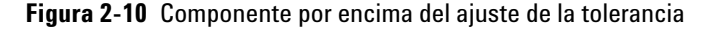

- **NOTA •** No se puede activar el modo tolerancia si se muestra *CL* en la pantalla, o cuando el valor de capacitancia en prueba sea menor a 50 números.
	- **•** El modo de tolerancia sólo está disponible en el rango manual, por lo tanto, si se lo activa mientras que se encuentra en el rango automático, el multímetro LCR se ajustará automáticamente en el rango manual.

## <span id="page-56-0"></span>**Cómo habilitar las mediciones de ESR**

Pulse  $\lceil \frac{A}{A} \rceil$  por más de 1 segundo para seleccionar la medición de ESR. Use la medición de ESR para medir la resistencia equivalente en serie del condensador, independientemente de su capacitancia.

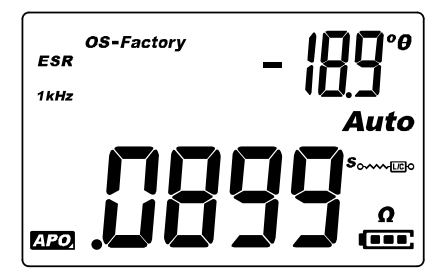

**Figura 2-11** Medición de ESR con theta

Mantenga presionado  $\binom{n}{k}$  por más de 1 segundo para salir de este modo.

## <span id="page-56-1"></span>**Cómo habilitar las mediciones de DCR**

Pulse  $\lceil \frac{F_{\text{req}}}{r} \rceil$  por más de 1 segundo para seleccionar la medición de DCR. La medición DCR mide la resistencia de un componente desconocido por 1 VCD.

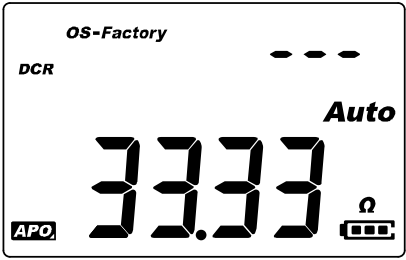

**Figura 2-12** Medición DCR

Mantenga presionado por más de 1 segundo para salir de este modo.

## <span id="page-57-3"></span><span id="page-57-2"></span>**Funciones adicionales**

## <span id="page-57-0"></span>**Congelado de la pantalla (Hold)**

Para congelar la pantalla para cualquier función, pulse la tecla **El** indicador **Hold** se muestra en la pantalla mientras la función Hold está activa.

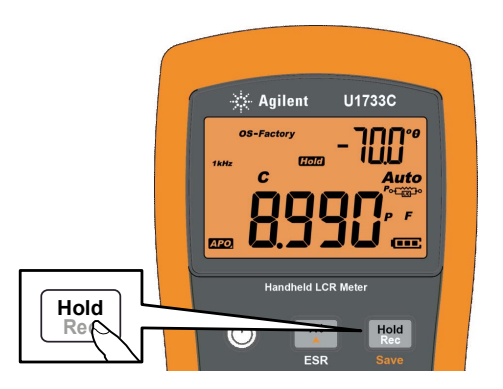

**Figura 2-13** Uso de la función Hold

Pulse  $\begin{bmatrix} \frac{460d}{800} \end{bmatrix}$  de nuevo para actualizar la lectura de forma automática una vez que esté estable. El anunciador **Hoc** parpadea a la espera de que la lectura sea estable.

Presione durante más de 1 segundo para desactivar la **Rec Hold**función Hold.

## <span id="page-57-4"></span><span id="page-57-1"></span>**Cómo habilitar el modo de registro estático (Rec)**

El modo de registro estático almacena los valores de entrada máximo, mínimo y promedio durante una serie de mediciones en la memoria del multímetro LCR.

Cuando la entrada está por debajo del valor mínimo registrado o por encima del valor máximo registrado, el multímetro LCR emite un pitido y registra el nuevo valor. El multímetro LCR también calcula un promedio de todas las lecturas tomadas desde que se activó el modo de registro estático.

Desde la pantalla del multímetro LCR podrá ver los siguientes datos estadísticos para cualquier tipo de lectura:

- **•** Max: lectura máxima desde que se activó el modo de registro estático
- **•** Min: lectura mínima desde que se activó el modo de registro estático
- **•** Avg: promedio de todas las lecturas desde que se habilitó el modo de registro estático
- **•** MaxMinAvg: lectura actual (valor de señal de entrada real)

Presione la tecla  $\frac{H\omega d}{R\omega c}$  por más de un segundo para ingresar en el modo de registro estático.

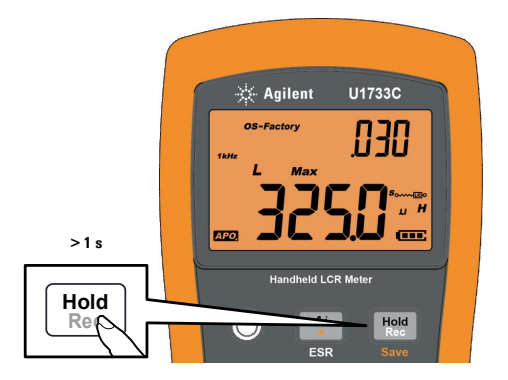

**Figura 2-14** Uso de la función Rec

Pulse  $\left[\begin{smallmatrix} \text{Höld} \ \text{Ric} \end{smallmatrix} \right]$  de nuevo para recorrer los valores de entrada Max, Min, Avg, o MaxMinAvg (presentes).

Para salir de este modo, mantenga presionada la tecla  $\left[\begin{smallmatrix} \text{Höld} \ \text{Ric} \ \end{smallmatrix}\right]$  por más de un segundo.

- **NOTA** El modo de grabación estática captura sólo los valores estables y<br> **NOTA** estudire la mamaria na graba valores estabaceredes (EL) para actualiza la memoria, no graba valores sobrecargados ( $\mathbb{G}$ L) para ninguna de las funciones LCR. Además el multímetro LCR no graba valores que posean menos de 50 números en mediciones de capacitancia.
	- **•** El modo de tolerancia sólo está disponible en el rango manual, por lo tanto, si se activa mientras que se encuentra en el rango automático el multímetro LCR se ajustará automáticamente en el rango manual.

### <span id="page-59-1"></span><span id="page-59-0"></span>**Ajuste de la comparación de límite alto/bajo (Límite)**

La función de comparación de límite alto/bajo le ayuda a ordenar los componentes fácilmente. Hay 32 ajustes disponibles de límite (16 ajustes fijos de fábrica, y 16 ajustes variables por el usuario).

El multímetro LCR utilizará los valores de fábrica de forma predeterminada. Puede ajustar el multímetro LCR para utilizar los valores predeterminados por el usuario en el encendido desde el menú de configuración. Consulte ["Cambio de la](#page-80-0)  [categoría y el ajuste del límite en el encendido" en la página 63](#page-80-0)  para recibir más información.

La [Tabla 2-6](#page-59-2) muestra los valores de límite predeterminados por el usuario para cada ajuste.

| Set              | Limite superior (H) | Límite inferior (L) |
|------------------|---------------------|---------------------|
| F <sub>01</sub>  | 1000                | 900                 |
| F02              | 1200                | 1080                |
| FO3              | 1500                | 1350                |
| F04              | 1800                | 1620                |
| F <sub>0</sub> 5 | 2200                | 1980                |
| F <sub>06</sub>  | 2700                | 2430                |
| F <sub>0</sub> 7 | 3300                | 2970                |
| F <sub>08</sub>  | 3900                | 3510                |
| F <sub>0</sub> 9 | 4700                | 4230                |

<span id="page-59-2"></span>**Tabla 2-6** Valores límite alto y bajo predeterminados de fábrica

| Set             | Límite superior (H) | Limite inferior (L) |
|-----------------|---------------------|---------------------|
| F <sub>10</sub> | 5600                | 5040                |
| F11             | 6800                | 6120                |
| F12             | 8200                | 7380                |
| F <sub>13</sub> | 10000               | 9000                |
| F14             | 12000               | 10800               |
| F15             | 15000               | 13500               |
| F16             | 18000               | 16200               |

**Tabla 2-6** Valores límite alto y bajo predeterminados de fábrica (continuación)

**NOTA** Los valores por defecto de los ajustes variables del usuario se establecen de la misma forma que los ajustes fijos del usuarios. Utilice el menú de configuración para cambiar los límites alto y bajo para cada ajuste. Consulte ["Cambio de los valores límite alto/bajo establecidos por el](#page-81-0)  [usuario" en la página 64](#page-81-0) para recibir más información.

> Pulse la tecla por más de 1 segundo para activar el modo de **Limit DQO** límite alto/bajo. El último número conocido del ajuste (H## or L##) se indicará en la pantalla secundaria.

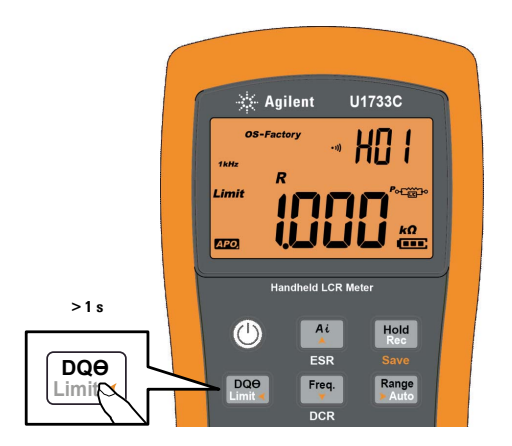

**Figura 2-15** Uso de la función Limit

#### **2 Funciones y operaciones**

Funciones adicionales

Cuando el indicador *Limit* está parpadeando, utilice la tecla o seleccione un ajuste de límite correspondiente. **Freq.**

Puede pulsar  $\boxed{\frac{p_{\text{c}}}{p_{\text{d}}}}$  o  $\boxed{\frac{\text{Range}}{\text{Angle}}}$  de nuevo para alternar entre los valores alto (H) o bajo (L), que se muestran en la pantalla principal.

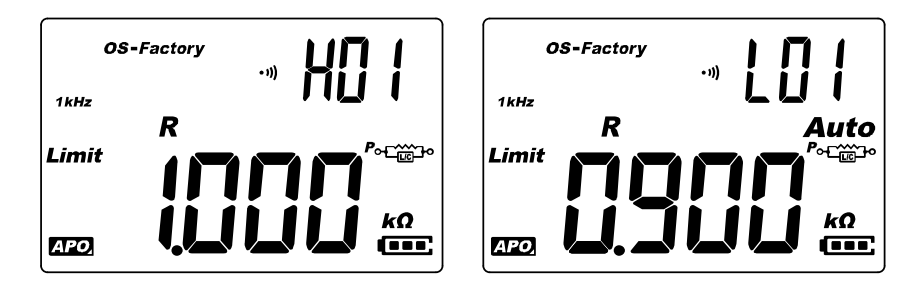

**Figura 2-16** Valores de límite alto y bajo

Pulse  $\begin{bmatrix} \frac{\text{Hole}}{\text{Re}\omega} \end{bmatrix}$  mientras que el indicador  $Limit$  parpadea para iniciar la comparación. (Si no se detecta actividad después de 3 segundos, comenzará la comparación también comenzará).

El multímetro LCR emite tres pitidos y muestra  $n\omega$  en la pantalla secundaria si la lectura es mayor  $(\triangle)$  que el límite superior o inferior  $(\blacktriangledown)$  que el límite inferior.

Si la lectura está dentro de los límites alto y bajo, el multímetro emite un pitido y muestra  $\mathfrak{g}_0$  en la pantalla secundaria.

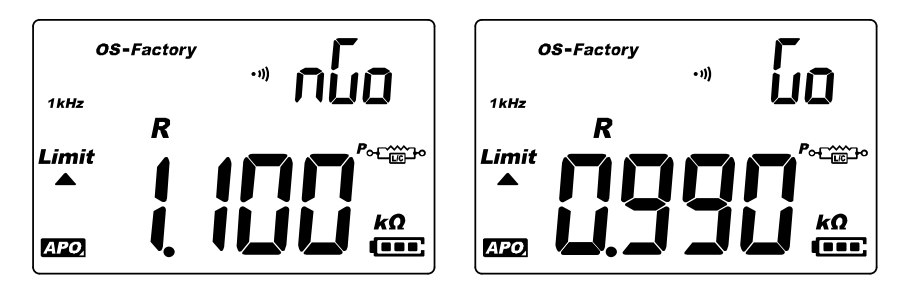

**Figura 2-17** Indicaciones onG y Go

El límite establecido utilizado en la comparación se muestra después de la indicación  $n\omega / \omega$ .

Mantenga presionado por más de 1 segundo para salir de **Limit DQO** este modo.

## <span id="page-62-1"></span><span id="page-62-0"></span>**Cómo realizar mediciones relativa (Nulo)**

Al realizar mediciones relativas, también denominadas null, cada lectura es la diferencia entre un valor relativo almacenado (seleccionado o medido) y la señal de entrada.

Una aplicación posible es aumentar la precisión de la medición de resistencia anulando la resistencia del cable de prueba (Puntas de prueba en cortocircuito) Anular el cable es también particularmente importante antes de realizar mediciones de capacitancia (Puntas de prueba abiertas).

Presione la tecla  $\frac{[a_{\text{Null}}]}{[a_{\text{all}}]}$  para ingresar al modo relativo y almacenar las mediciones en pantalla como valor de referencia. El multímetro LCD mostrará entonces todas las lecturas posteriores en relación con el valor de referencia.

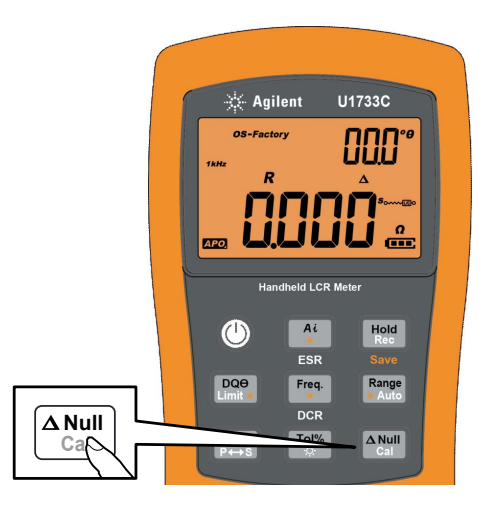

**Figura 2-18** Uso de la función Null

El indicador  $\Delta$  se muestra en la pantalla mientras el modo relativo está activo. Presione **Mull**l nuevamente para salir del modo relativo.

- **NOTA •** El modo relativo no se activa si el valor en pantalla es DL
	- **•** El modo relativo sólo está disponible en el rango manual, por lo tanto, la activación, mientras que se encuentra en el rango automático ajustará automáticamente el multímetro de LCR en el rango manual.
	- **•** El modo relativo no se activa si el multímetro LCR se configura en rango automático y la retención de datos se encuentra activada.

## <span id="page-63-1"></span><span id="page-63-0"></span>**Realización de la calibración abierta/en corto (Cal)**

Las correcciones para el OS-Factory y OS-User son pre-almacenadas en el multímetro de LCR. Ambos son calibrados en los extremos terminales.

Usted puede ajustar el multímetro LCR para que se inicie con la corrección abierta /en corto **OS-Factory** o **OS-User** en el menú de configuración (consulte la [página 60\)](#page-77-0).

Hay tres tipos de corrección abierta /en corto disponibles:

- **•** OS-de fábrica: La re-calibración requiere que acceda al modo de calibración del multímetro LCR (código de seguridad protegidas)
- **•** OS-por el usuario: La re-calibración es posible a través de las opciones de encendido (consulte la [página 11](#page-28-0)).
- **•** Rango rápido: Rango individual y frecuencia como sea necesario manteniendo pulsada la tecla  $\left[\begin{smallmatrix} \Delta \mathbf{N}\mathbf{U}\end{smallmatrix}\right]$  por más de  $1$ segundo

La función de calibración está disponible en los rangos de mediciones fijas.

La corrección calibra los parámetros internos meter's así como los residuos de conector externo para otras mediciones. Esta acción le ayudará a corregir los efectos de usos temporales. Se recomienda calibrar los rangos extremadamente altos o bajos para las mediciones de L, C, y R antes de realizar mediciones de precisión.

**SE** Agilent U1733C [AL **1kH.**  $rac{k\Omega}{\Gamma(1-\Omega)}$ **ETO Handheld LCR Meter**  $Ai$ Hold  $\bigcirc$ **> 1 s** ESR  $DQ\Theta$ Freq. Range DCR **Null Cal**  $\Delta$  Null

Pulse la tecla  $\frac{A_{\text{Null}}}{C_{\text{cell}}}$  por más de 1 segundo para entrar en el modo de calibración de la frecuencia y el rango seleccionado.

**Figura 2-19** Uso de la función Cal

Se indican mensajes de calibración en la pantalla. Siga las indicaciones para las conexiones de los conectores abiertos (OPn) o en corto (SHor) y presione la tecla  $\frac{[{\mathsf{X}}^{\mathsf{NU}}]}{[{\mathsf{C}}^{\mathsf{U}}]}$ .

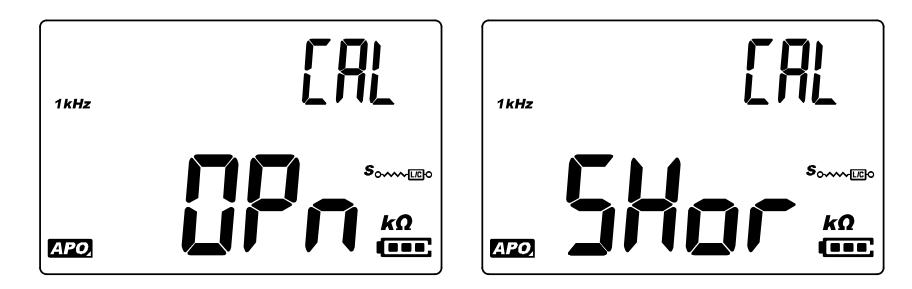

**Figura 2-20** Se indica la calibración abierta y en corto

Luego de terminar la calibración, el multímetro LCR vuelve a la pantalla normal y está listo para ser utilizado.

#### **2 Funciones y operaciones**

Funciones adicionales

**ESTA PÁGINA SE HA DEJADO EN BLANCO DELIBERADAMENTE.**

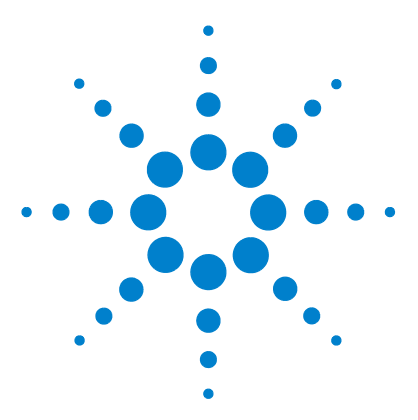

**3**

**U1731C/U1732C/U1733C Multímetro portátil LCR Guía del usuario**

# **Opciones de configuración**

[Uso del menú de configuración 50](#page-67-0) [Edición de los valores numéricos 51](#page-68-0) [Resumen del menú Configuración 52](#page-69-0) [Elementos del menú de configuración 54](#page-71-1) [Cambio del comportamiento de encendido inicial 54](#page-71-2) [Cambio de la condición de fase del ángulo de la función Ai 61](#page-78-1) [Cambio de la categoría y el ajuste del límite en el encendido 63](#page-80-1) [Cambio de los valores límite alto/bajo establecidos por el usuario 64](#page-81-1) [Cómo cambiar la velocidad de transmisión 66](#page-83-0) [Cómo cambiar la comprobación de paridad 67](#page-84-0) [Cómo cambiar los bits de datos 68](#page-85-0) [Cambio de la frecuencia del sonido 69](#page-86-1) [Bloqueo de los botones 70](#page-87-0) [Cómo cambiar los tiempos de espera del apagado automático y de la luz](#page-88-0)  [de fondo 71](#page-88-0) [Restablecimiento de los elementos de configuración 72](#page-89-0)

El siguiente capítulo describe cómo cambiar las características preestablecidas de su multímetro de LCR.

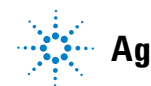

Uso del menú de configuración

## <span id="page-67-0"></span>**Uso del menú de configuración**

El menú de configuración del multímetro le permite cambiar un número de características preestablecidas no volátiles. Si se modifican estos ajustes se afecta la operación general de su instrumento LCR en varias funciones. Seleccione una opción para editar para llevar a cabo una de las siguientes acciones:

- **•** Cambiar entre dos valores, tales como encendido y apagado.
- **•** Desplazarse a través de varios valores de una lista predefinida.
- **•** Aumentar o disminuir un valor numérico dentro de un rango fijo.

El contenido del menú de configuración se resume en la [Tabla 3-2 en la página 52.](#page-69-1)

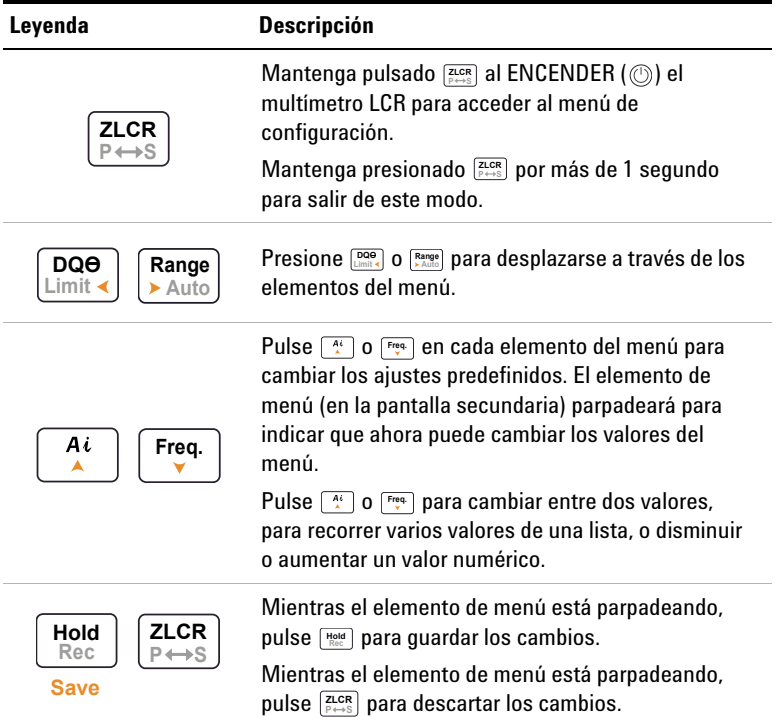

#### **Tabla 3-1** Funciones de las teclas del menú de configuración

### <span id="page-68-0"></span>**Edición de los valores numéricos**

Cuando se editan los valores numéricos, utilice el **COO L'Auto** para colocar el cursor sobre un dígito numérico.

- **•** Pulse  $\left[\frac{DQ\Theta}{L\text{limit}}\right]$  para mover el cursor a la izquierda, y
- **•** Pulse  $\left[\frac{Range}{Example}\right]$  para mover el cursor a la derecha.

Cuando el cursor se coloca sobre un dígito, utilice las teclas  $\lceil \frac{n}{k} \rceil$ y para cambiar el dígito numérico. **Freq.**

- Pulse  $\left[\frac{N}{\lambda}\right]$  para incrementar el dígito, y
- Pulse  $\begin{bmatrix} \frac{req}{r} \\ \frac{req}{r} \end{bmatrix}$  para disminuir el dígito.

Cuando haya completado los cambios, guarde el nuevo valor numérico pulsando **Rege**. (O bien, si desea descartar los cambios realizados, pulse  $\left[\frac{\text{z}_{\text{LCR}}}{P \leftrightarrow S}\right]$ .)

Resumen del menú Configuración

## <span id="page-69-0"></span>**Resumen del menú Configuración**

Los elementos del menú Configuración se resumen en la tabla a continuación. Haga clic en las respectivas páginas "Obtenga más información" para obtener más información sobre cada elemento del menú.

#### <span id="page-69-1"></span>**Tabla 3-2** Descripciones de los elemento del menú configuración

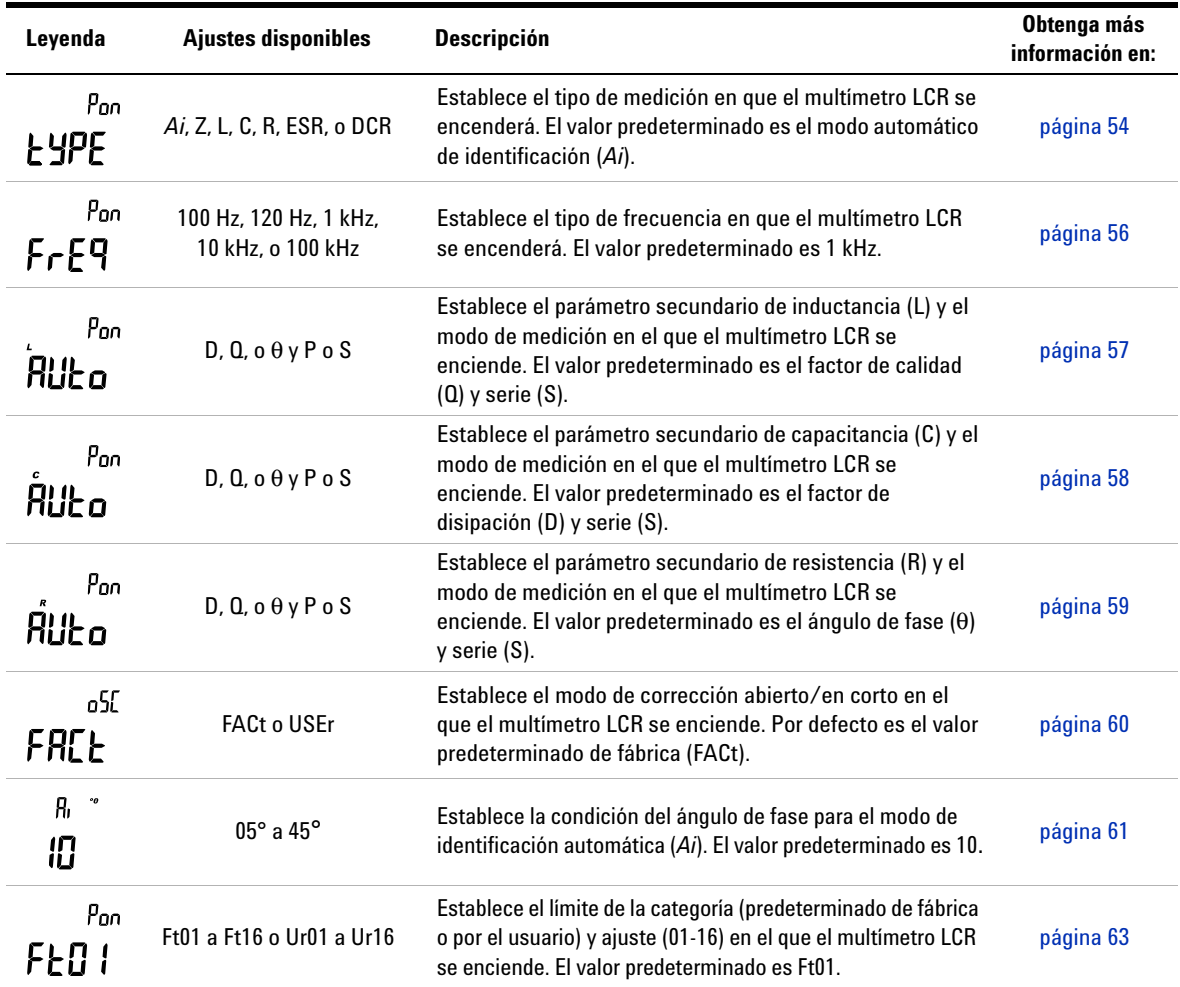

| Leyenda                 | <b>Ajustes disponibles</b>           | <b>Descripción</b>                                                                                                    | Obtenga más<br>información en: |  |
|-------------------------|--------------------------------------|----------------------------------------------------------------------------------------------------|--------------------------------|--|
| HO 1<br>1000            | H01 a H16 o L01 a L16<br>0 ta 19999  | Establece el límite superior e inferior para cada ajuste<br>variable predeterminado por el usuario. Consulte<br>Tabla 3-4 en la página 64 para ver los valores<br>predeterminados por el usuario. | página 64                      |  |
| P <sub>5</sub><br>9600  | 9600 o 19200                         | Ajuste la velocidad de transmisión para la comunicación<br>remota con una PC (9600 o 19200). El valor predeterminado<br>es 9600.                                                                  | página 66                      |  |
| PR <sub>r</sub><br>nonE | En, nonE, u odd                      | Ajuste el bit de paridad para la comunicación remota con<br>una PC (ninguno, par, o impar). El valor predeterminado es<br>ninguno.                                                                | página 67                      |  |
| dfle<br>86, E           | 7bit u 8bit                          | Ajuste la longitud en bits de datos para la comunicación<br>remota con una PC (de 7 bits u 8 bits). El valor<br>predeterminado es de 8 bits.                                                      | página 68                      |  |
| <b>PEP</b><br>4000      | 2000, 3000 Hz, 4000 Hz, o<br>Apagado | Establece la frecuencia de sonido del multímetro LCR<br>(2000 Hz, 3000 Hz, 4000 Hz, o apagado). El valor<br>predeterminado es 4000 Hz.                                                            | página 69                      |  |
| LРЬ<br>oFF              | OFF u ON.                            | Bloquea los botones del multímetro LCR. Por defecto está<br>desactivado.                                                                                                    | página 70                      |  |
| RP <sub>o</sub><br>85   | 01 a 99 mins u oFF                   | Ajuste el tiempo de espera de apagado automático desde 1<br>hasta 99 minutos (1 hora, 39 minutos) o en apagado. El<br>valor predeterminado es 5 minutos.                                          | página 71                      |  |
| ЫŁ<br>30                | $01a99s$ u oFF                       | Ajuste el tiempo de espera de la luz de fondo del LCD de 1<br>a 99 segundos (1 minuto, 39 segundos) o en apagado. El<br>valor predeterminado es 30 segundos.                                      |                                |  |
| rSE                     | <b>dEFA</b>                          | Restablezca el multímetro LCR a su configuración por<br>defecto de fábrica.                                                                                                    | página 72                      |  |

**Tabla 3-2** Descripciones de los elemento del menú configuración (continuación)

## <span id="page-71-2"></span><span id="page-71-1"></span>**Elementos del menú de configuración**

### <span id="page-71-0"></span>**Cambio del comportamiento de encendido inicial**

Puede cambiar el comportamiento de encendido de su multímetro LCR para los ciclos de encendido posteriores.

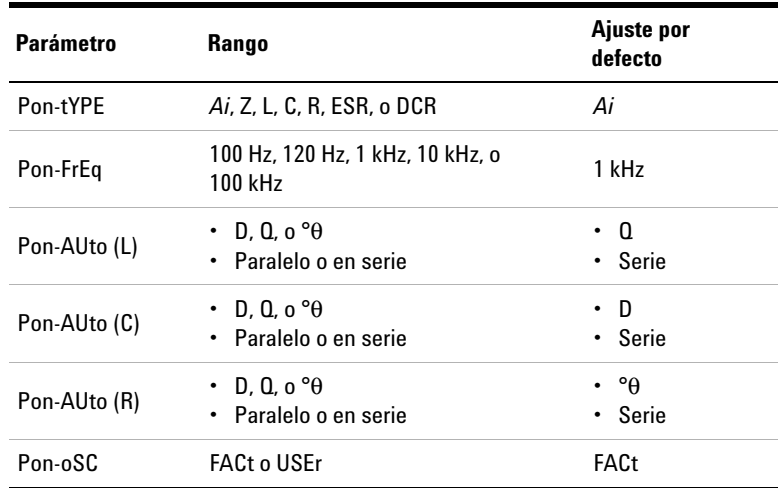

#### <span id="page-71-3"></span>**Cambio del tipo de medición en el encendido**

Utilice este elemento de configuración para cambiar el tipo medición inicial del multímetro LCR. Puede ajustar el multímetro LCR para que se encienda en el

- **•** modo de identificación automática (*Ai*),
- **•** medición de la impedancia (Z),
- **•** medición de la inductancia (L),
- **•** medición de la capacitancia (C),
- **•** Medida de la resistencia (R),
- **•** modo de resistencia equivalente en serie (ESR), o
- **•** modo de resistencia de corriente continua (DCR) sólo para U1733C
El multímetro LCR se encenderá en el tipo de medición seleccionada para los posteriores ciclos de encendido.

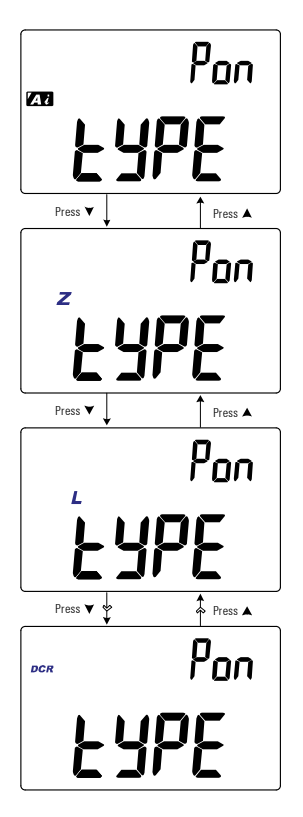

**Figura 3-1** Cambio del tipo de medición en el encendido

#### **3 Opciones de configuración**

Elementos del menú de configuración

#### **Cambio de la frecuencia de prueba en el encendido**

Utilice este elemento de configuración para cambiar la frecuencia de prueba inicial del multímetro LCR. Usted puede ajustar el multímetro LCR para que se inicie con una frecuencia de prueba de 100 Hz a 100 kHz.

El multímetro LCR se encenderá en el tipo de frecuencia seleccionada para los posteriores ciclos de encendido.

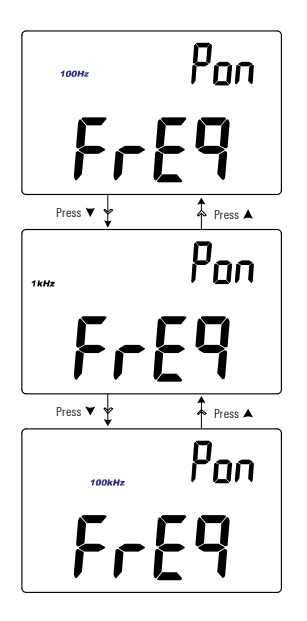

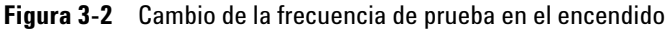

#### **Cambio del parámetro secundario de encendido y el modo de medición para las mediciones de inductancia (L)**

Utilice este elemento de configuración para cambiar el parámetro secundario inicial de medición de inductancia (**L**) factor de disipación (**D**), factor de calidad (**Q**), o ángulo de fase (θ) — y el modo de medición — paralelo o en serie.

La medición de inductancia (**L**) se iniciará utilizando el parámetro secundario seleccionado y el modo de medición los ciclos de encendido posteriores.

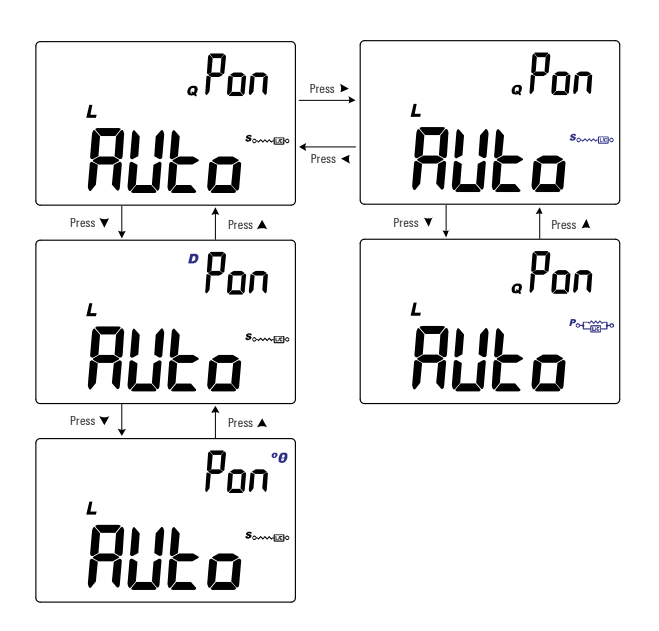

**Figura 3-3** Cambio del parámetro secundario de encendido y el modo de medición para las mediciones de inductancia (L)

#### **3 Opciones de configuración**

Elementos del menú de configuración

#### **Cambio del parámetro secundario de encendido y el modo de medición para las mediciones de capacitancia (C)**

Utilice este elemento de configuración para cambiar el parámetro secundario inicial de medición de capacitancia(**C**) factor de disipación (**D**), factor de calidad (**Q**), o ángulo de fase (θ) — y el modo de medición — paralelo o en serie.

La medición de capacitancia (**C**) se iniciará utilizando el parámetro secundario seleccionado y el modo de medición los ciclos de encendido posteriores.

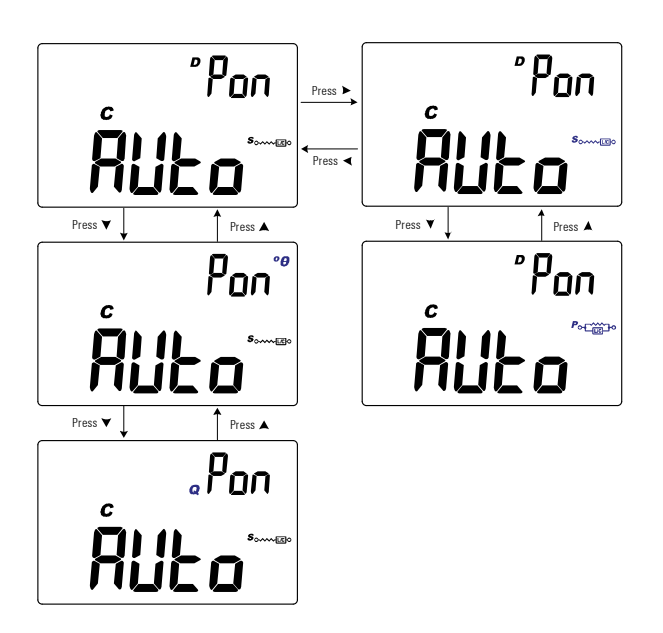

**Figura 3-4** Cambio del parámetro secundario de encendido y el modo de medición para las mediciones de capacitancia (C)

#### **Cambio del parámetro secundario de encendido y el modo de medición para las mediciones de resistencia (R)**

Utilice este elemento de configuración para cambiar el parámetro secundario inicial de medición de resistencia (**R**) factor de disipación (**D**), factor de calidad (**Q**), o ángulo de fase (θ) — y el modo de medición — paralelo o en serie.

La medición de resistencia (**R**) se iniciará utilizando el parámetro secundario seleccionado y el modo de medición los ciclos de encendido posteriores.

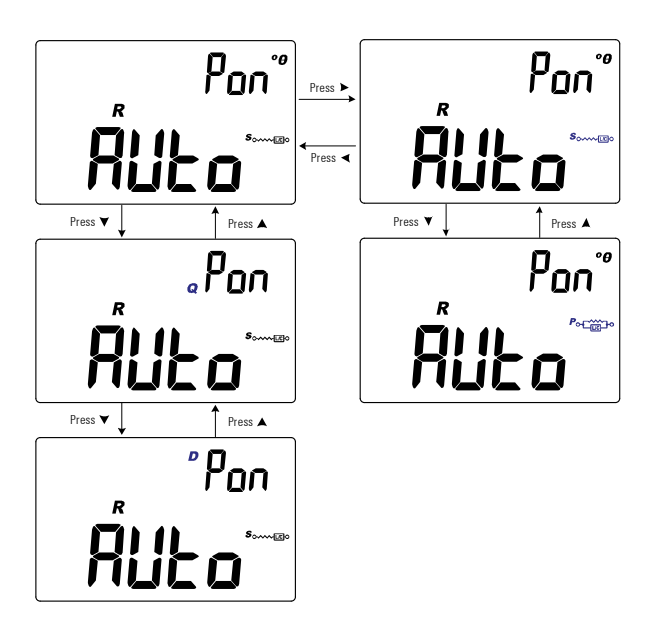

**Figura 3-5** Cambio del parámetro secundario de encendido y el modo de medición para las mediciones de resistencia (R)

#### **3 Opciones de configuración**

Elementos del menú de configuración

#### **Cambio de la corrección abierta/en corto para el encendido**

Utilice este elemento de configuración para cambiar la corrección abierta/en corto inicial del multímetro LCR a la corrección abierta/en corto predeterminada de fábrica (**FACt**), o a la predeterminada por el usuario (**USEr**).

El multímetro LCR se encenderá en la corrección abierta/en corto seleccionada para los posteriores ciclos de alimentación.

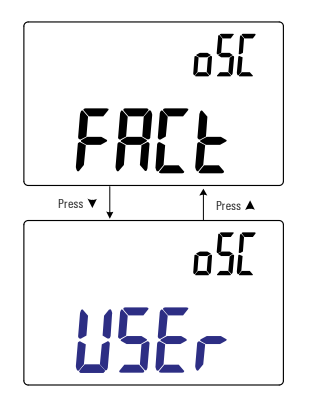

**Figura 3-6** Cambio de la corrección abierta/en corto para el encendido

### **Cambio de la condición de fase del ángulo de la función** *Ai*

Esta configuración se utiliza con la función *Ai* (consulte la [página 26](#page-43-0)). La función *Ai* ayuda a identificar las mediciones L, C, y I automáticamente en función del ángulo de la impedancia detectada en el DUT.

Utilice este elemento de configuración para cambiar el ángulo de fase por defecto para la función *Ai* entre 5° y 45°.

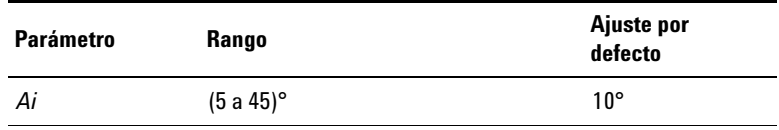

La [Tabla 3-3](#page-78-0) muestra la correlación entre el ángulo de fase detectado y las mediciones de L, C y R seleccionadas.

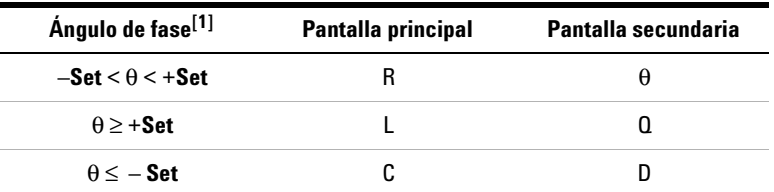

<span id="page-78-0"></span>**Tabla 3-3** Normas del ángulo de fase de identificación automática

[1] Donde **± Set** es el ángulo de fase seleccionado.

### **3 Opciones de configuración**

Elementos del menú de configuración

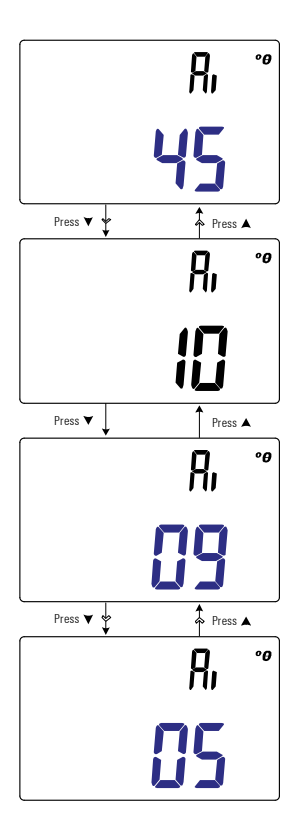

**Figura 3-7** Cambio de la condición del ángulo de fase de la función *Ai*

### **Cambio de la categoría y el ajuste del límite en el encendido**

Esta configuración se utiliza con la función de comparación de límite [\(página 42\)](#page-59-0). Hay 32 ajustes disponibles de límite (16 ajustes fijos de fábrica, y 16 ajustes variables por el usuario).

Utilice este elemento de configuración para cambiar la categoría predeterminada (de fábrica o por el usuario) y establecer (1 a 16) para los ciclos de encendido posterior.

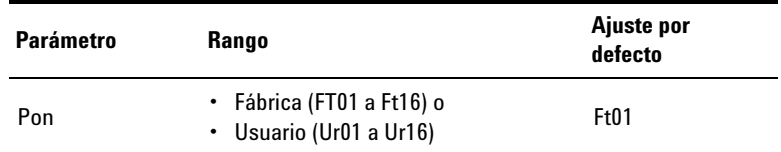

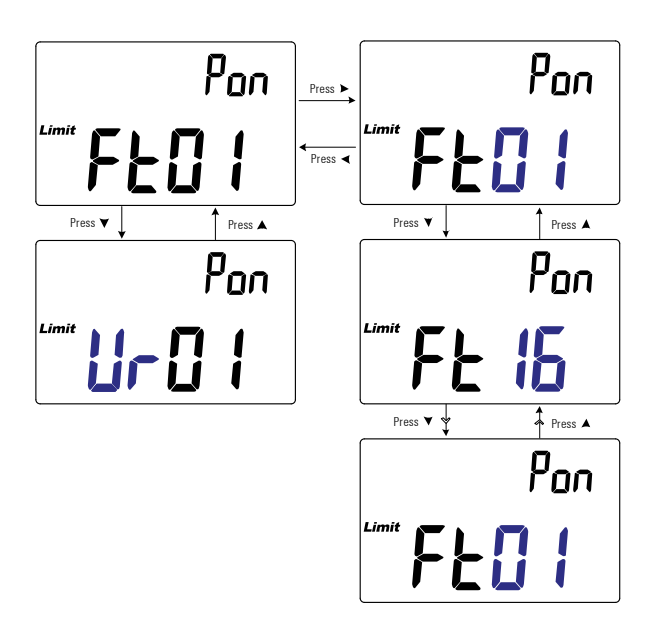

**Figura 3-8** Cambio de la categoría y el ajuste del límite en el encendido

Elementos del menú de configuración

### **Cambio de los valores límite alto/bajo establecidos por el usuario**

Esta configuración se utiliza con la función de comparación de límite [\(página 42\)](#page-59-0). Hay 16 ajustes variables por el usuarios disponibles.

Utilice este elemento de configuración para cambiar los límites alto y bajo de cada ajuste variable por el usuario.

**NOTA** El límite bajo se puede fijar desde 0 a menor o igual al límite alto, y el límite alto se puede ajustar en más de o igual al límite bajo a menor que o igual al número máximo de visualización (19999).

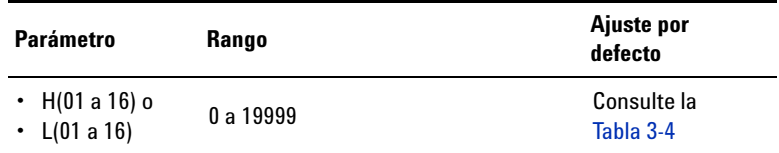

La [Tabla 3-4](#page-81-0) muestra los valores de límite predeterminados por el usuario para cada ajuste.

| Ajuste          | Limite superior (H) | Limite inferior (L) |
|-----------------|---------------------|---------------------|
| U01             | 1000                | 900                 |
| U <sub>02</sub> | 1200                | 1080                |
| U03             | 1500                | 1350                |
| U04             | 1800                | 1620                |
| <b>U05</b>      | 2200                | 1980                |
| <b>U06</b>      | 2700                | 2430                |
| <b>U07</b>      | 3300                | 2970                |
| <b>U08</b>      | 3900                | 3510                |
| <b>U09</b>      | 4700                | 4230                |
| U <sub>10</sub> | 5600                | 5040                |

<span id="page-81-0"></span>**Tabla 3-4** Valores límite alto/bajo predeterminados por el usuario

#### **Opciones de configuración 3**

Elementos del menú de configuración

| Ajuste          | Limite superior (H) | Límite inferior (L) |
|-----------------|---------------------|---------------------|
| U11             | 6800                | 6120                |
| U12             | 8200                | 7380                |
| U <sub>13</sub> | 10000               | 9000                |
| U <sub>14</sub> | 12000               | 10800               |
| U <sub>15</sub> | 15000               | 13500               |
| U16             | 18000               | 16200               |

**Tabla 3-4** Valores límite alto/bajo predeterminados por el usuario (continuación)

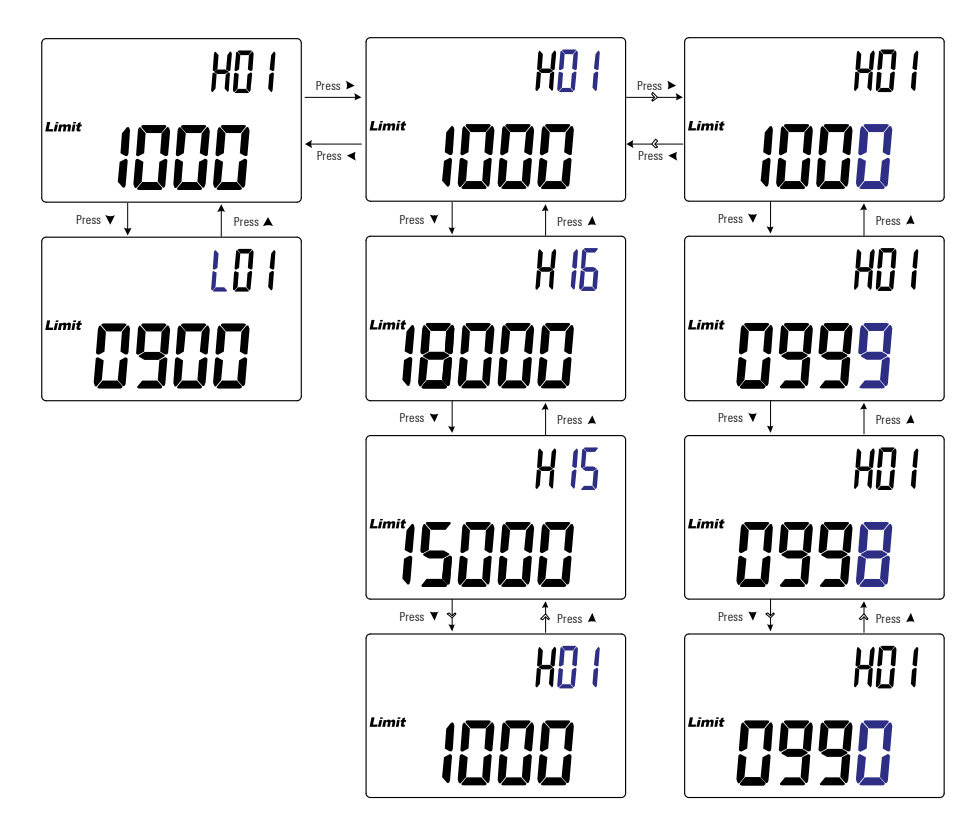

**Figura 3-9** Cambio de los valores límite alto/bajo establecidos por el usuario

Elementos del menú de configuración

### **Cómo cambiar la velocidad de transmisión**

Esta configuración se utiliza con el enlace de comunicación por infrarrojos y el Agilent GUI Data Logger software para controlar el multímetro LCR de forma remota [\(página 10\)](#page-27-0).

Utilice este elemento de configuración para cambiar la velocidad de transmisión de las comunicaciones a distancia con una PC.

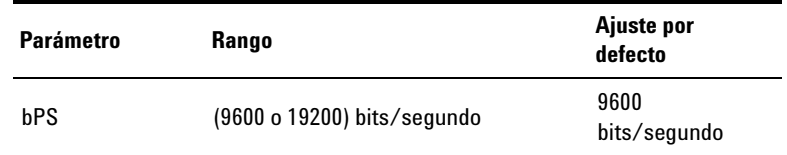

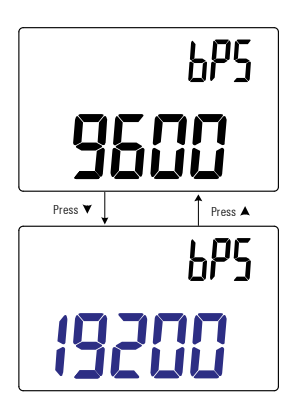

**Figura 3-10** Cómo cambiar la velocidad de transmisión

### **Cómo cambiar la comprobación de paridad**

Esta configuración se utiliza con el enlace de comunicación por infrarrojos y el Agilent GUI Data Logger software para controlar el multímetro LCR de forma remota [\(página 10\)](#page-27-0).

Utilice este elemento de configuración para cambiar la verificación de paridad de las comunicaciones a distancia con una PC.

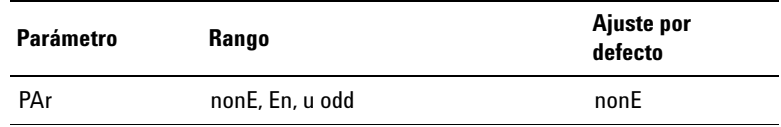

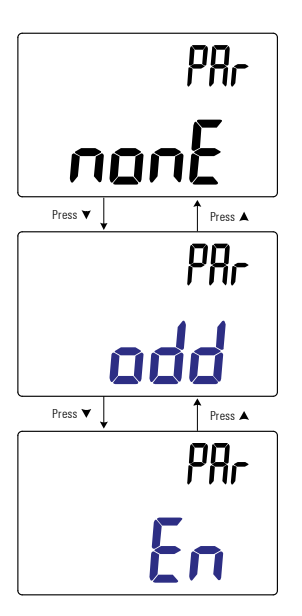

**Figura 3-11** Cómo cambiar la comprobación de paridad

Elementos del menú de configuración

### **Cómo cambiar los bits de datos**

Esta configuración se utiliza con el enlace de comunicación por infrarrojos y el Agilent GUI Data Logger software para controlar el multímetro LCR de forma remota [\(página 10\)](#page-27-0).

Utilice este elemento de configuración para cambiar el número de bits de datos (ancho de datos) para las comunicaciones a distancia con una PC. El número de interrupción de bit es siempre 1, y esto no se puede cambiar.

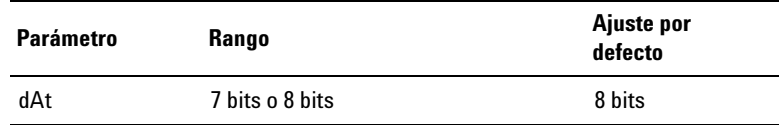

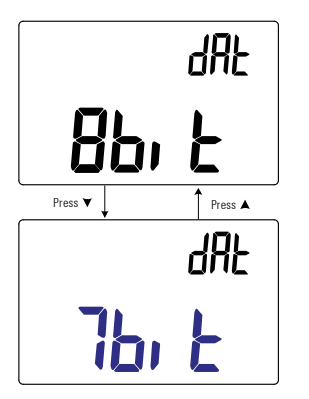

**Figura 3-12** Cómo cambiar los bits de datos

### **Cambio de la frecuencia del sonido**

Las alerta de sonido del multímetro LCR le indica a los usuarios la presencia de los nuevos valores detectados para los registros estáticos, valores detectados que están fuera de tolerancia o límites establecidos, así como operaciones de tecla no válidas.

Utilice este elemento de configuración para cambiar la frecuencia de conducción de la alarma.

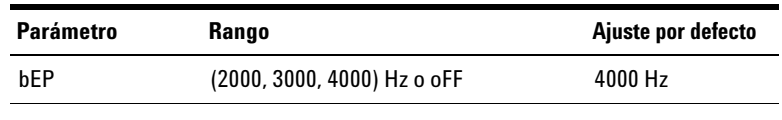

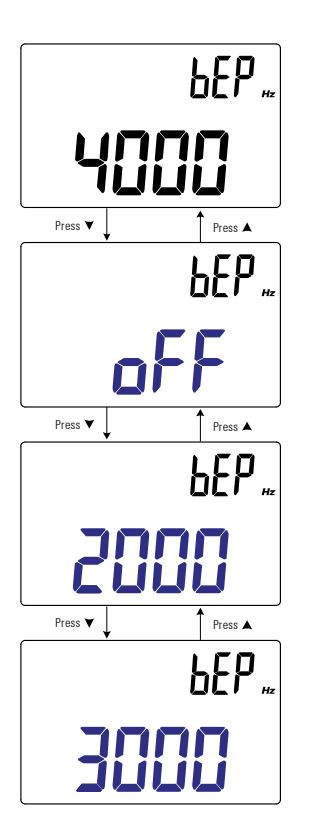

**Figura 3-13** Cambio de la frecuencia del sonido

Elementos del menú de configuración

### **Bloqueo de los botones**

Utilice este elemento de configuración para bloquear los botones (teclas) de su multímetro LCR. Si se activa este modo, todas las teclas se bloquearán (no funcionarán) al salir del menú de configuración.

Desbloquee los botones de nuevo desde el menú de configuración a través de las opciones de encendido [\(página 11\)](#page-28-0).

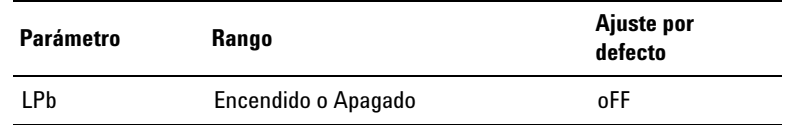

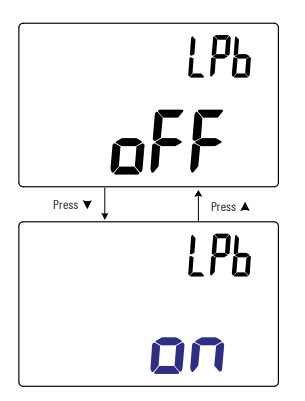

**Figura 3-14** Bloqueo de los botones

### **Cómo cambiar los tiempos de espera del apagado automático y de la luz de fondo**

Las funciones de apagado automático (consulte la [página 6](#page-23-0)) y de luz de fondo (véase la [página 6](#page-23-1)) del multímetro LCR utilizan temporizadores para determinar cuándo apagar la luz de fondo y cuando apagar automáticamente el multímetro.

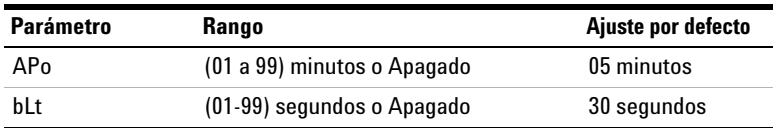

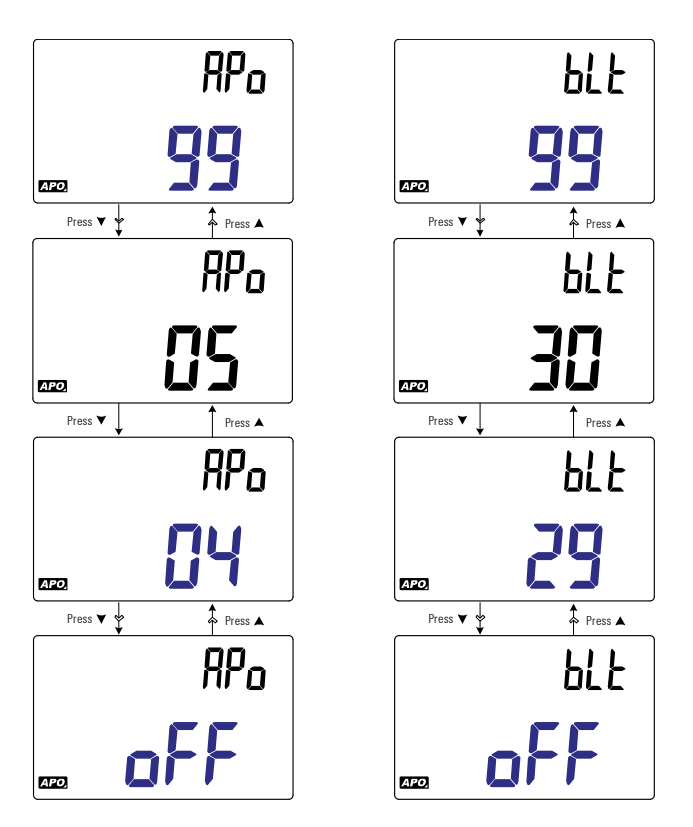

**Figura 3-15** Cómo cambiar los tiempos de espera del apagado automático y de la luz de fondo

Elementos del menú de configuración

### **Restablecimiento de los elementos de configuración**

Los elementos de configuración se pueden restablecer a sus valores por defecto a través de este elemento de configuración.

Pulse para realizar el restablecimiento. El multímetro LCR **Rec Hold** emitirá un pitido, saldrá del menú de configuración y volverá al funcionamiento normal.

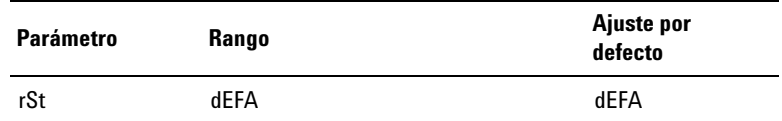

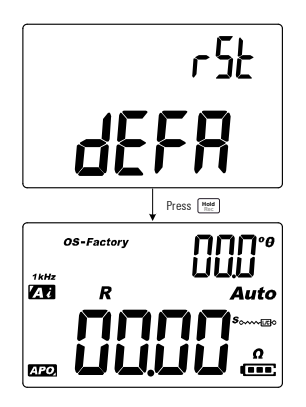

**Figura 3-16** Restablecimiento de los elementos de configuración

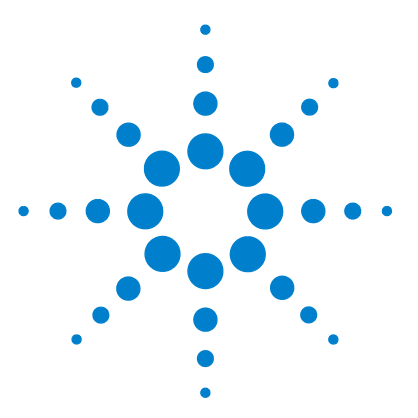

**4**

**U1731C/U1732C/U1733C Multímetro portátil LCR Guía del usuario**

# **Características y especificaciones**

[Características del producto 74](#page-91-0) [Especificación de los supuestos 75](#page-92-0) [Especificaciones eléctricas 76](#page-93-0) [Especificaciones de Impedancia/Resistencia/DCR 76](#page-93-1) [Especificaciones de capacitancia 77](#page-94-0) [Especificaciones de inductancia 78](#page-95-0) [Especificaciones del ángulo de fase de la impedancia 79](#page-96-0) [Especificaciones del factor de calidad/disipación 80](#page-97-0) [Especificaciones de prueba de señal 81](#page-98-0) [Impedancia fuente de la medición de impedancia/resistencia 82](#page-99-0) [Impedancia fuente de la medición de capacitancia 83](#page-100-0) [Impedancia fuente de la medición de inductancia 84](#page-101-0) [Especificaciones de la pinza SMD 85](#page-102-0) [Características eléctricas 86](#page-103-0)

Este capítulo enumera las caraterísticas, supuestos y especificaciones de los U1731C, U1732C y U1733C Multímetro portátil LCRs.

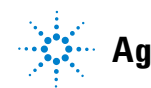

**4 Características y especificaciones**

Características del producto

### <span id="page-91-0"></span>**Características del producto**

**NOTA** Las características del producto especificadas en la tabla a continuación son aplicables tanto para los modelos U1731C, U1732C y U1733C al menos que se indique lo contrario.

#### **FUENTE DE ALIMENTACIÓN**

Tipo de batería:

- **•** 1 batería alcalina de 9 V (ANSI / NEDA 1604A o IEC 6LR61), o
- **•** 1 batería de cloruro de zinc de 9V (ANSI/NEDA 1604 V o IEC 6F22) Vida útil de la batería:
- **•** 16 horas típico (basado en las nuevas baterías alcalinas sin luz de fondo activada)
- **•** El indicador de batería baja parpadeará cuando la tensión de la batería desciende por debajo de 7.2 V (aproximadamente)

Adaptador CC externo

• CC 12 V  $\pm$  10% o 10.8 V<sub>MIN</sub> a 13.2 V<sub>MAX</sub>

#### **CONSUMO DE ENERGÍA**

Máximo 225 mVA (sin luz de fondo activada)

#### **PANTALLA**

Doble pantalla de cristal líquido (LCD)

- **•** Pantalla principal de 4 1/2 dígitos con un máximo de 19999 conteos
- **•** Pantalla secundaria de 3 dígitos con un máximo de 999 conteos

#### **Frecuencia de medición**

**•** 1 vez por segundo, nominal

#### **ENTORNO OPERATIVO**

- **•** Temperatura de funcionamiento entre -10 °C a 55 °C, 0% a 80% de HR
- **•** Precisión completa hasta 80% HR para temperaturas de hasta de 30 °C, disminuyendo linealmente a 50% HR a 55 °C
- **•** Altitud de hasta 2000 m
- **•** Grado de contaminación II

#### **CONDICIONES DE ALMACENAMIENTO**

–20 °C a 70 °C, 0% a 80% RH

#### **SEGURIDAD Y CUMPLIMIENTO DE COMPATIBILIDAD ELECTROMAGNÉTICA (EMC)**

- **•** IEC61010-1:2001/EN61010-1:2001 (segunda edición)
- **•** IEC61326-1:2005/EN61326-1:2006
- **•** Canadá: ICES/NMB-001: Edición 4, junio de 2006
- **•** Australia/Nueva Zelanda: AS/NZS CISPR11:2004

#### **COEFICIENTE DE TEMPERATURA**

 $0.1 \times$  (precisión especificada) / °C (DE –10 °C a 18 °C, o 28 °C a 55 °C)

#### **PROTECCIÓN DE ENTRADA**

Protección de sobre corriente habilitada para restablecimiento.

#### **DIMENSIONES (A × A × P)**

 $87 \times 184 \times 41$  mm

#### **PESO**

337 gramos (con batería)

#### **GARANTÍA**

Por favor, consulte http://www.agilent.com/go/warranty\_terms

- **•** Tres años para el producto
- **•** Tres meses para los accesorios de serie del producto, a menos que se especifique lo contrario
- **•** Por favor, tenga en cuenta que para el producto, la garantía no cubre:
	- **•** Los daños causados por la contaminación
	- **•** El desgaste normal de los componentes mecánicos
	- **•** Manuales y baterías desechables estándar

#### **CICLO DE CALIBRACIÓN**

Un año

### <span id="page-92-0"></span>**Especificación de los supuestos**

- **•** La precisión se da como ±(% de lectura + números del dígito menos significativo) a 23 °C  $\pm$  5 °C, con una humedad relativa inferior a 80% H.R.
- **•** La medición realizada en el socket del componente de prueba y las correcciones abierta/en corto necesarias deben hacerse antes de verificar la precisión del instrumento.
- **•** La precisión es verificada por el diseño y las pruebas del tipo especificado.

# <span id="page-93-0"></span>**Especificaciones eléctricas**

**NOTA** Especificación de los supuestos se dan en la [página 75](#page-92-0).

### <span id="page-93-1"></span>**Especificaciones de Impedancia/Resistencia/DCR**

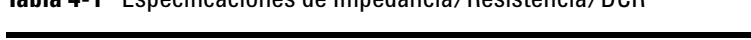

<span id="page-93-4"></span>**Tabla 4-1** Especificaciones de Impedancia/Resistencia/DCR

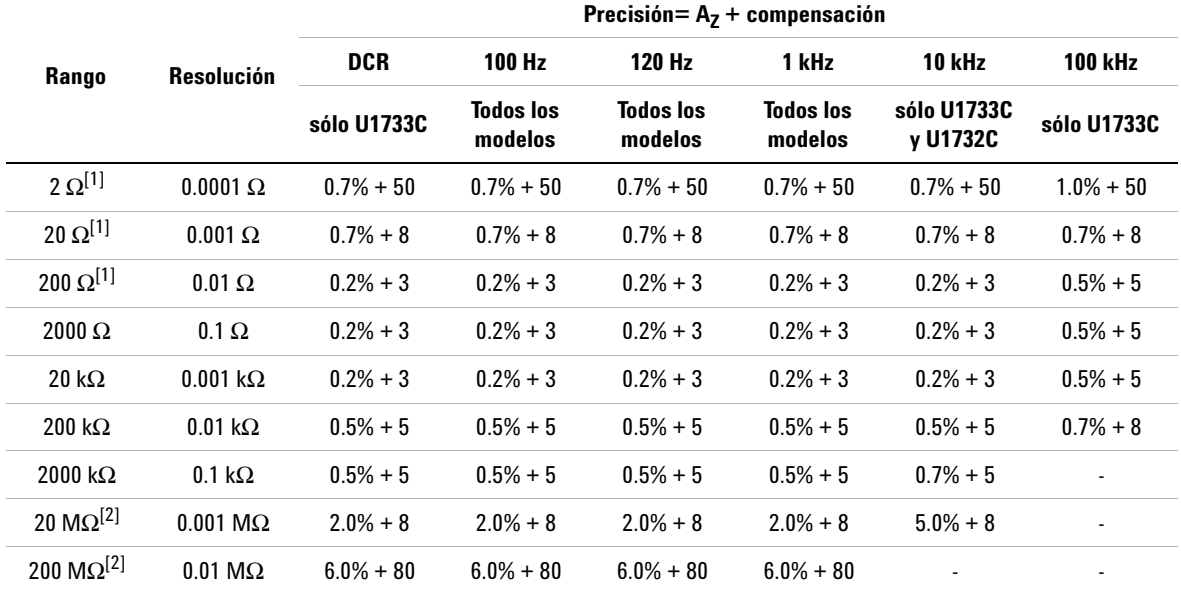

#### **Notas:**

- <span id="page-93-2"></span>**1** La exactitud del rango 2 Ω a 200 Ω se especifica después de que se utiliza la función NULL para restar la resistencia de los cables de prueba y la resistencia de contacto.
- <span id="page-93-3"></span>**2** Para el rango 20 MΩ y 200 MΩ, la humedad relativa se especifica en <60%.
- **3** La medición de la resistencia se especifica a Q <10 y D > 0.1, de lo contrario la precisión se especifica como  $(A_Z + \theta f f s e t) \times \sqrt{1 + \hat{\phi}^2}$ .
- **4** ESR (Resistencia Equivalente en Serie) la medición se realiza de acuerdo a la medición y el rango de impedancia. La pantalla máxima es de hasta 199.99 kΩ y la precisión se especifica como  ${}_{({A_Z}\star\; {\it Offset})}\times\sqrt}1+\vec{\phi}$  .

### <span id="page-94-0"></span>**Especificaciones de capacitancia**

<span id="page-94-2"></span>**Tabla 4-2** Especificaciones de capacitancia

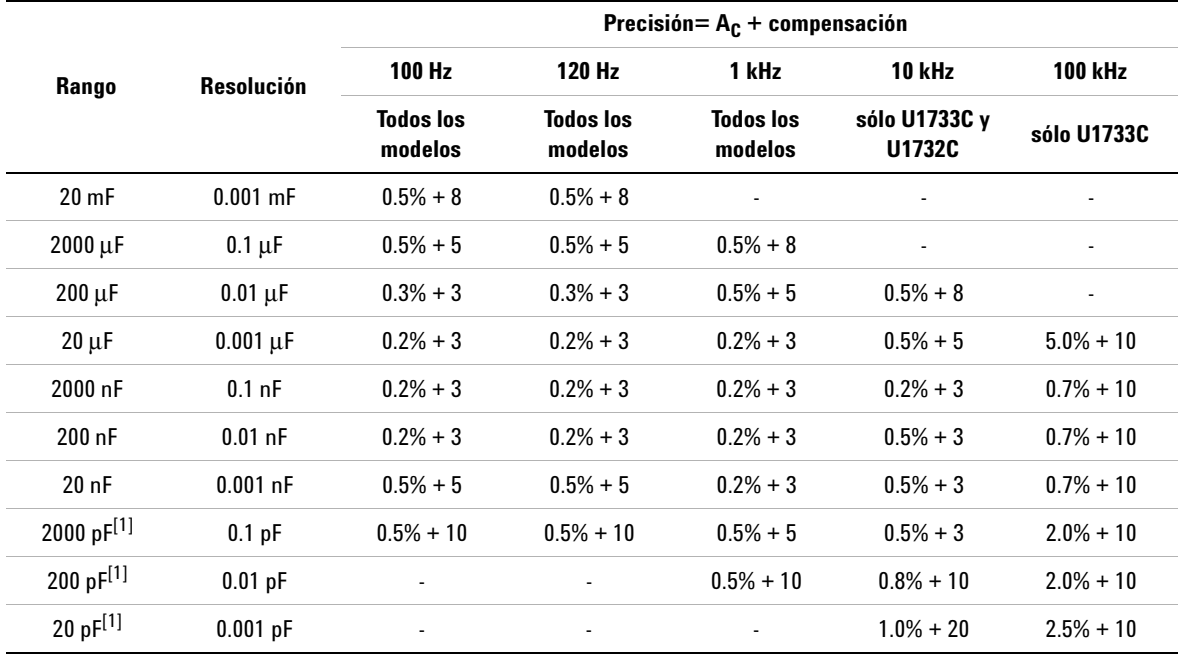

#### **Notas:**

<span id="page-94-1"></span>**1** La precisión para el rango de 20 pF a 2000 pF se especifica después de que se utiliza la función NULL para restar la capacitancia parásita de los conductores de prueba.

**2** La exactitud del condensador cerámico se verá influido en función de la constante dieléctrica (K) del material utilizado para hacer el condensador de cerámica. Para los factores de influencia relacionados, consulte la sección *factores de dependencia de componentes* en el *Manual de medición de impedancia*, que se puede descargar de forma gratuita en http://www.agilent.com/find/lcrmeters.

# <span id="page-95-0"></span>**Especificaciones de inductancia**

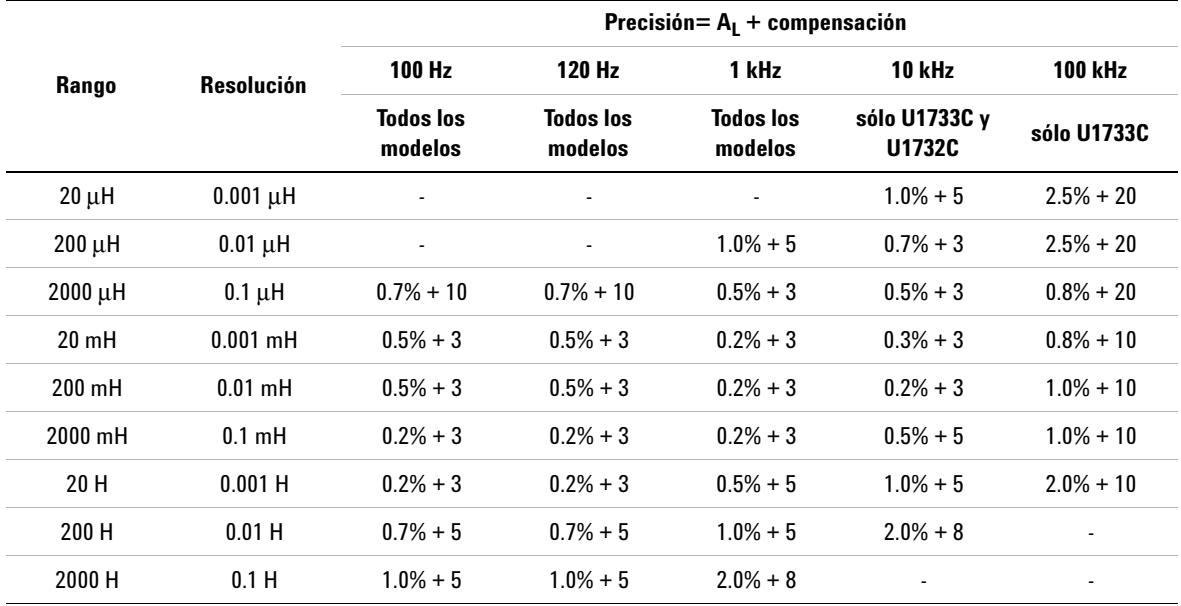

<span id="page-95-1"></span>**Tabla 4-3** Especificaciones de inductancia

### <span id="page-96-0"></span>**Especificaciones del ángulo de fase de la impedancia**

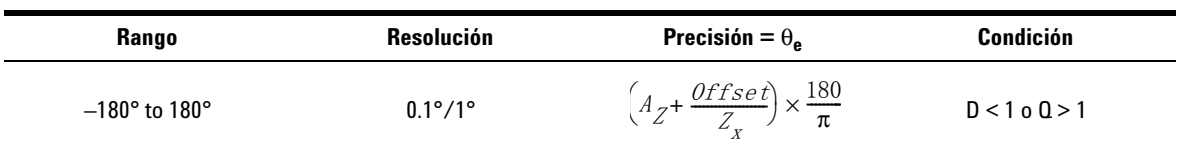

**Tabla 4-4** Especificaciones del ángulo de fase de la impedancia

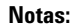

**1** Las variables *AZ* y *Offset* son la precisión especificada en la [Tabla 4-1, "Especificaciones de Impedancia/Resistencia/DCR,"](#page-93-4)  [en la página 76.](#page-93-4)

**2** La variable  $\pi$  se redondea a 3.14159.

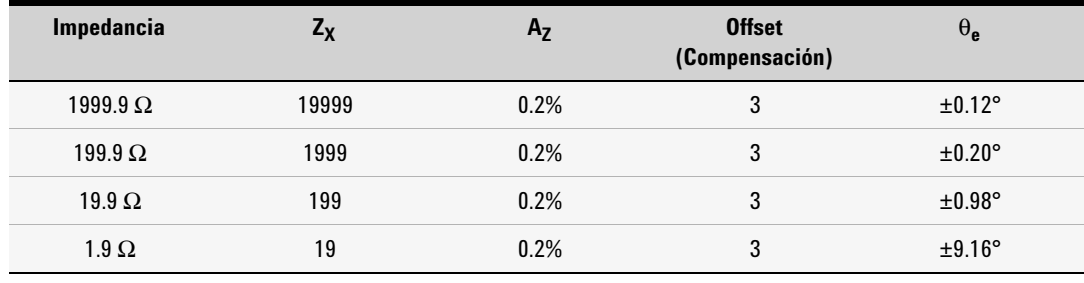

### <span id="page-97-0"></span>**Especificaciones del factor de calidad/disipación**

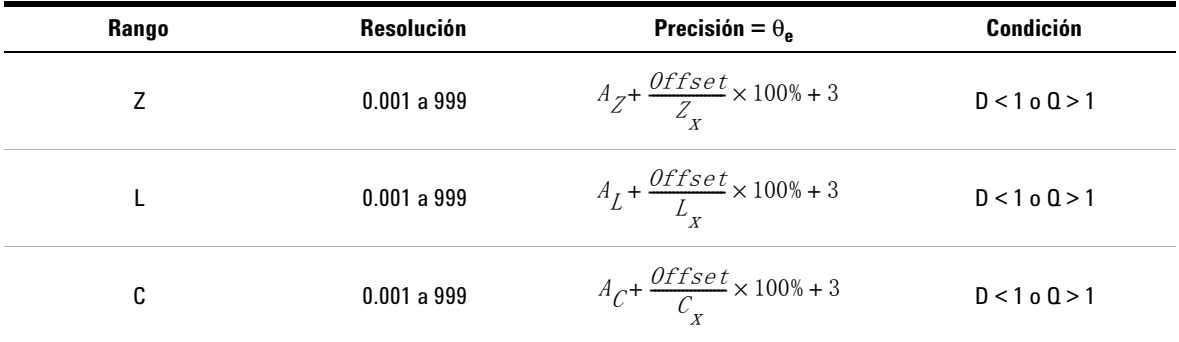

**Tabla 4-5** Especificaciones del factor de calidad/disipación

#### **Notas:**

**1** Las variables  $A_Z$ ,  $A_L$ ,  $A_C$ , y Offset son la precisión especificada en la [Tabla 4-1,](#page-93-4) [Tabla 4-2,](#page-94-2) y [Tabla 4-3](#page-95-1), respectivamente.

**2** Las variables  $Z_x$ ,  $L_x$ , y  $C_x$  son el conteo en pantalla de la lectura. Por ejemplo, el valor  $C_x$  es 8888 si la capacidad es 88.88 μF para un rango de 200 μF.

**3** El factor de calidad es el recíproco del factor de disipación.

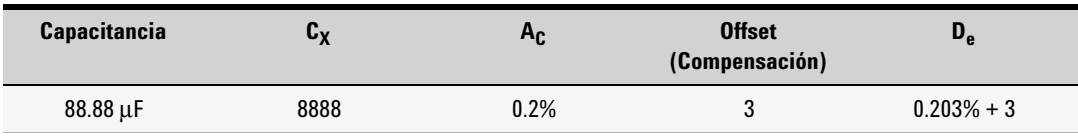

# <span id="page-98-0"></span>**Especificaciones de prueba de señal**

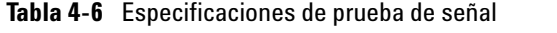

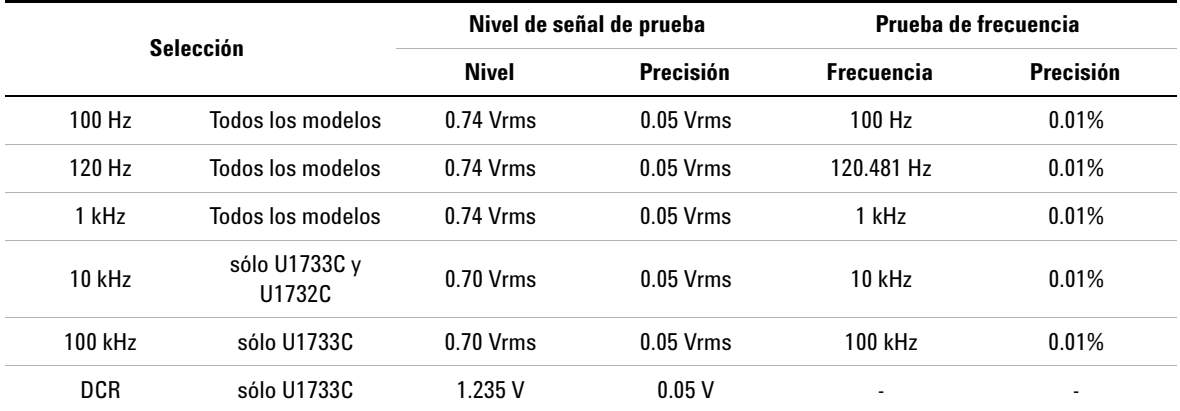

## <span id="page-99-0"></span>**Impedancia fuente de la medición de impedancia/resistencia**

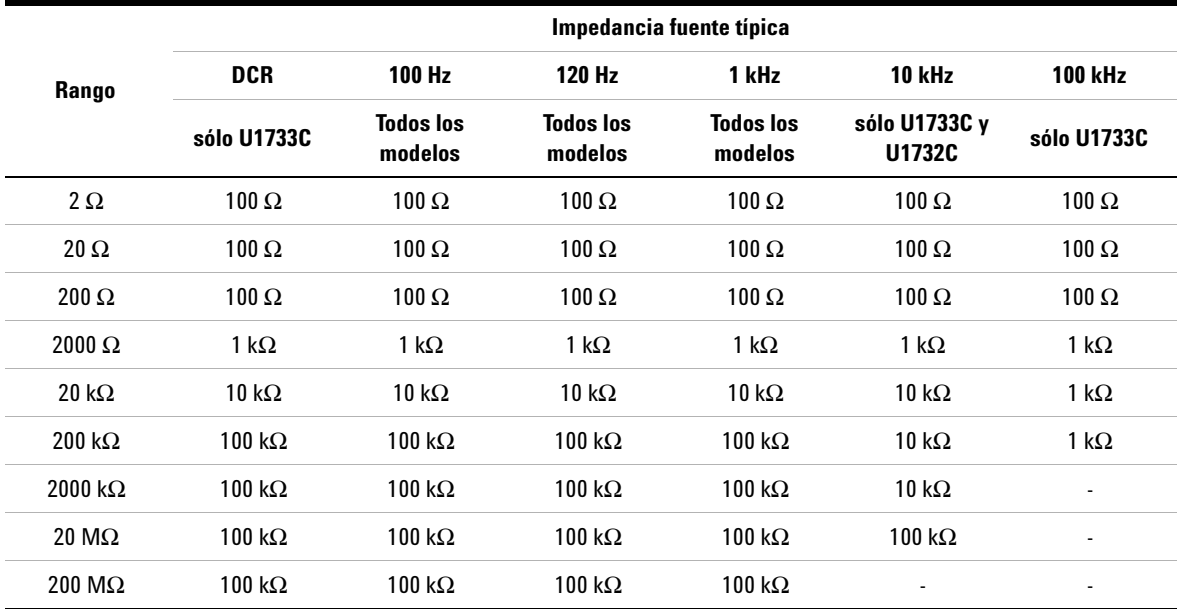

**Tabla 4-7** Impedancia fuente de la medición de impedancia/resistencia

## <span id="page-100-0"></span>**Impedancia fuente de la medición de capacitancia**

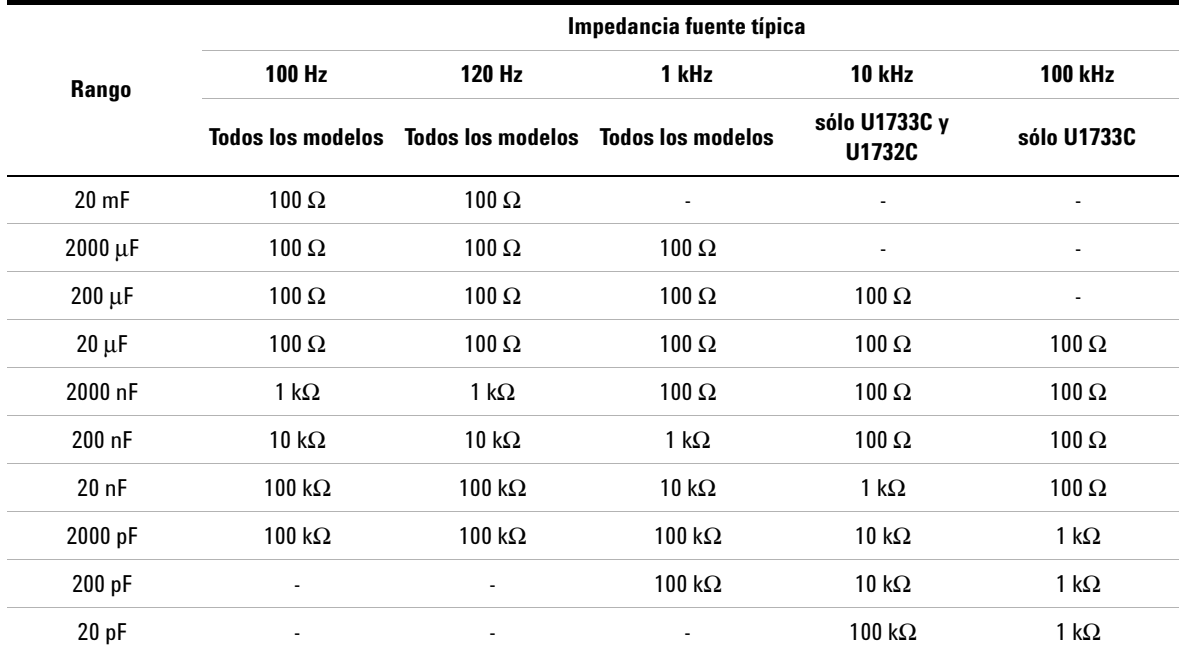

**Tabla 4-8** Impedancia fuente de la medición de capacitancia

# <span id="page-101-0"></span>**Impedancia fuente de la medición de inductancia**

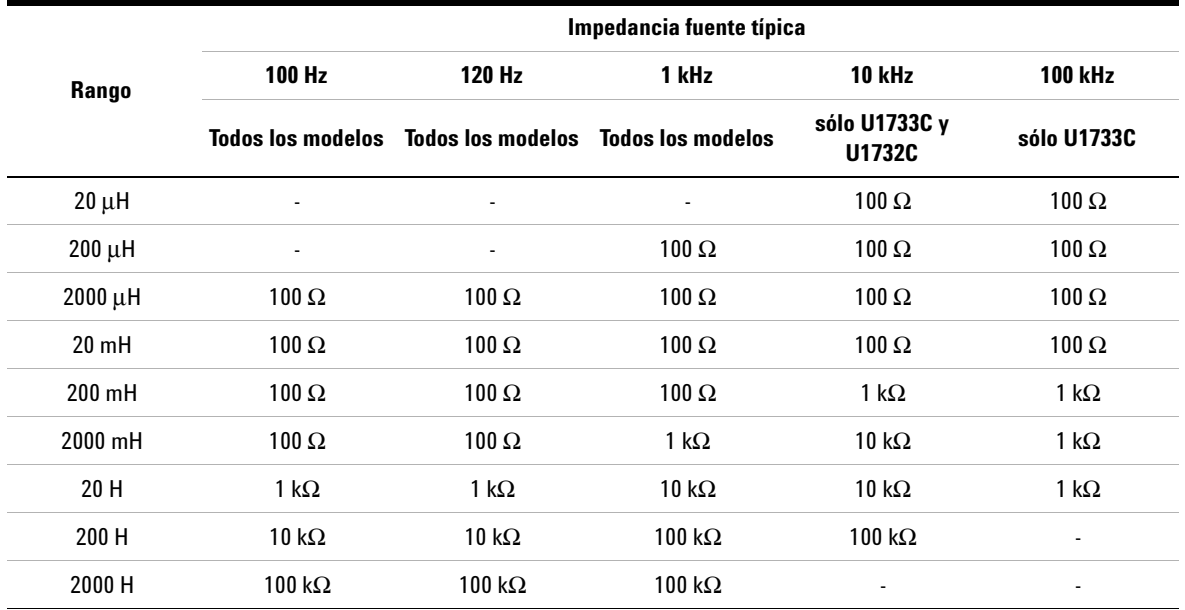

**Tabla 4-9** Impedancia fuente de la medición de inductancia

### <span id="page-102-0"></span>**Especificaciones de la pinza SMD**

El U1782A de Agilent es una pinza que se utiliza con el Multímetro portátil Serie LCR U1700. Esta pinza es útil cuando se miden componentes de tipo SMD. Para una mejor inmunidad al ruido, la pinza tiene un extremo**GUARD** que se conecta a la terminal **GUARD** del multímetro LCR.

Se recomienda para medir la longitud de componentes SMD, así como la apertura máxima de las pinzas. La pinza posee un conector rojo, uno negro y uno verde de 4mm recubiertos, que se conectan a los extremos meter's **+**, **–**, y **GUARD** del multímetro respectivamente. La longitud de la pinza es de aproximadamente 770 mm (30.3 pulgadas) (consulte la [Figura 4-1\)](#page-102-1).

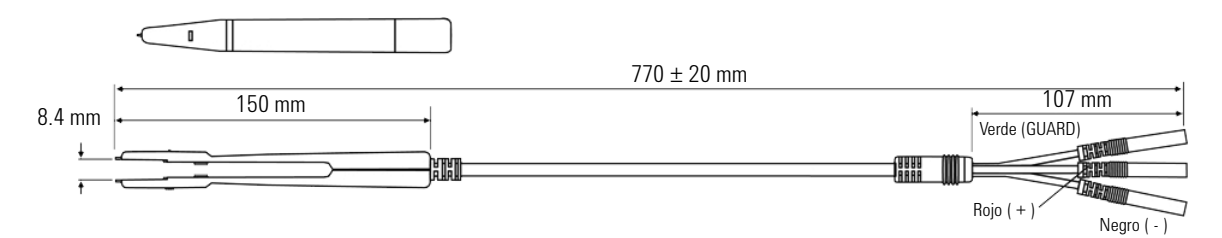

<span id="page-102-1"></span>**Figura 4-1** Pinzas SMD del U1782A

### <span id="page-103-0"></span>**Características eléctricas**

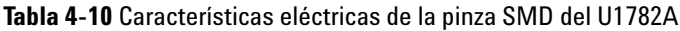

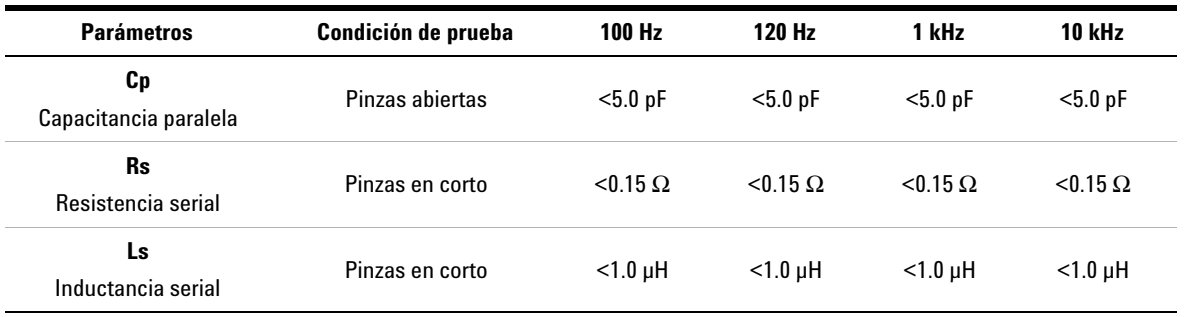

#### **Notas:**

**1** La precisión se especifica a 23 °C  $\pm$  5 °C y <75% H.R.

**2** Se recomienda usar las pinzas para medir los componentes SMD para C <200 µF o <L 20 mH o R <10 M Ω.

**3** La pinza SMD del U1782A es capaz de medir hasta 10 kHz.

### **www.agilent.com**

#### **Contacto**

Para obtener asistencia de servicios, garantía o soporte técnico, llámenos a los siguientes números telefónicos:

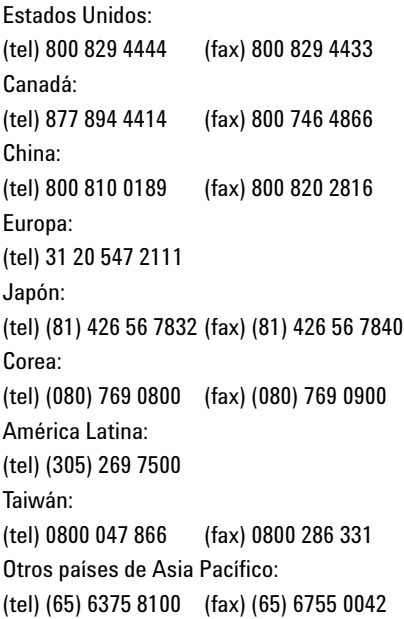

O visite el sitio web mundial de Agilent en: www.agilent.com/find/assist

Las especificaciones y descripciones de los productos de este documento están sujetas a modificaciones sin previo aviso. Siempre que precise la última versión, consulte el sitio web de Agilent.

© Agilent Technologies, Inc., 2011

Segunda edición, noviembre de 2011 U1731-90081

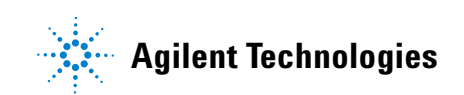